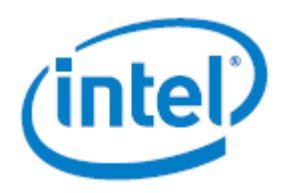

Reference for using the Intel® System Configuration Utility (Syscfg).

**Rev 1.02 August 2017**

Intel® Server Products and Solutions

<Blank page>

## *Document Revision History*

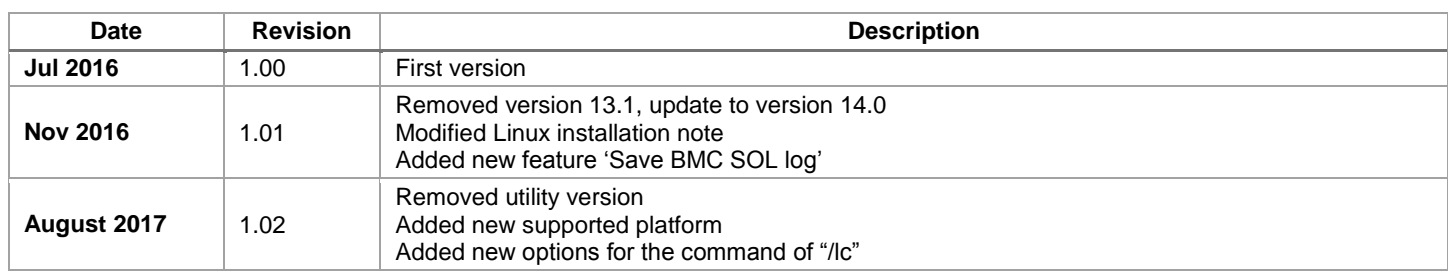

## *Disclaimers*

Intel technologies' features and benefits depend on system configuration and may require enabled hardware, software, or service activation. Learn more at Intel.com, or from the OEM or retailer.

You may not use or facilitate the use of this document in connection with any infringement or other legal analysis concerning Intel products described herein. You agree to grant Intel a non-exclusive, royalty-free license to any patent claim thereafter drafted which includes subject matter disclosed herein.

No license (express or implied, by estoppel or otherwise) to any intellectual property rights is granted by this document.

The products described may contain design defects or errors known as errata which may cause the product to deviate from published specifications. Current characterized errata are available on request.

Intel disclaims all express and implied warranties, including without limitation, the implied warranties of merchantability, fitness for a particular purpose, and non-infringement, as well as any warranty arising from course of performance, course of dealing, or usage in trade.

Copies of documents which have an order number and are referenced in this document may be obtained by calling 1-800-548-4725 or by visiting [www.intel.com/design/literature.htm.](http://www.intel.com/design/literature.htm)

Intel, the Intel logo, Xeon, and Intel Xeon Phi are trademarks of Intel Corporation or its subsidiaries in the U.S. and/or other countries.

\*Other names and brands may be claimed as the property of others.

Copyright © 2017 Intel Corporation. All rights reserved.

## **Table of Contents**

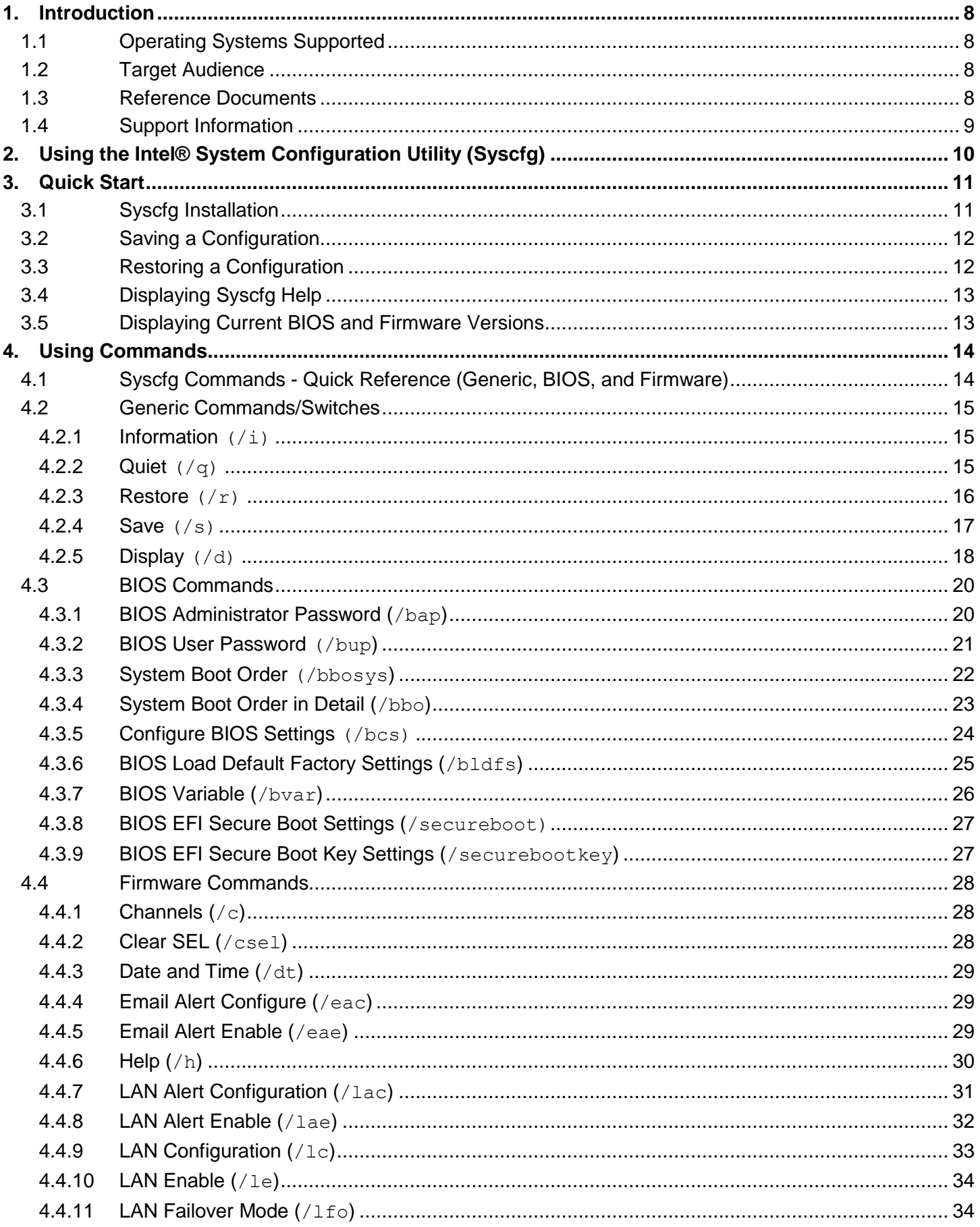

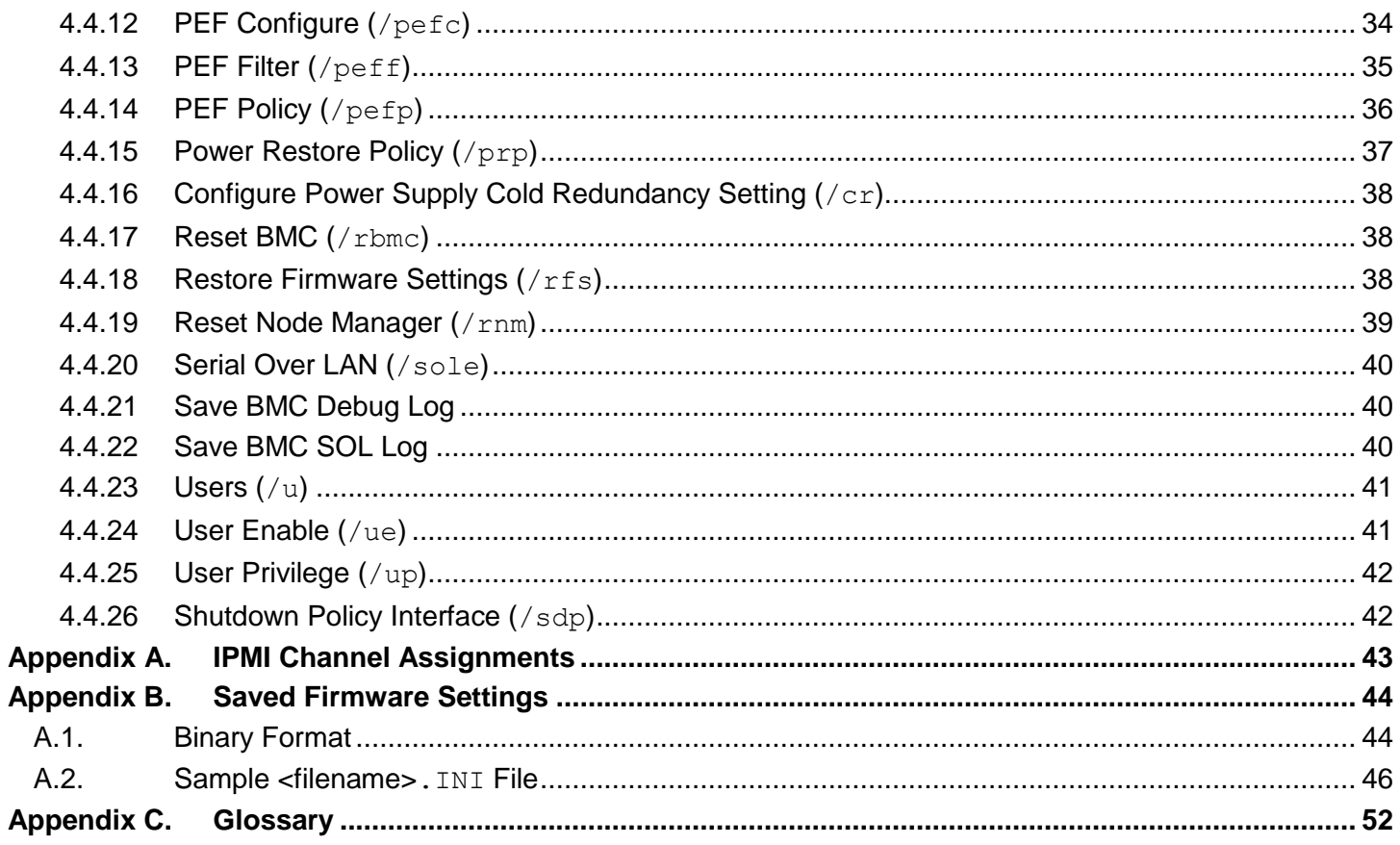

## **List of Tables**

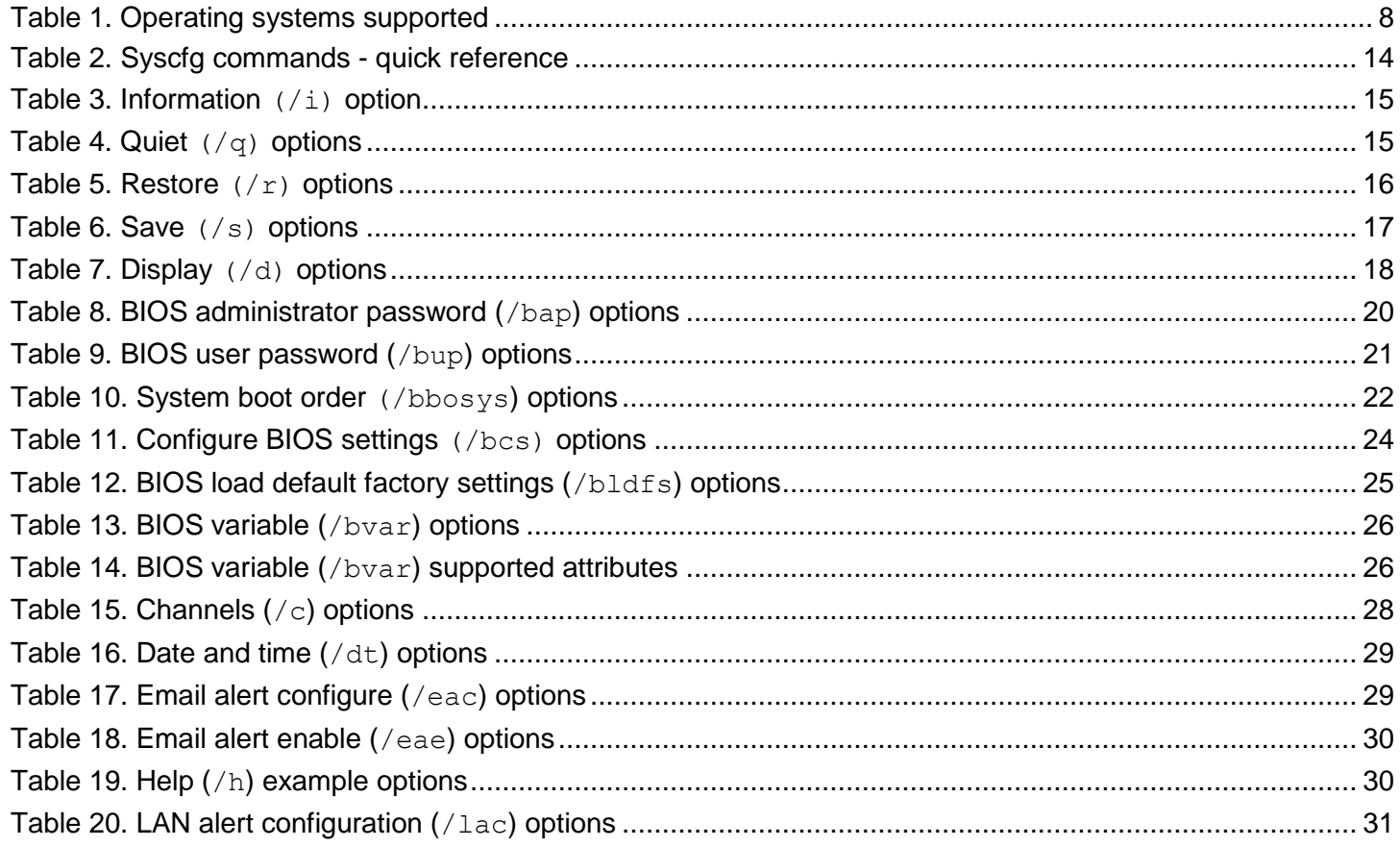

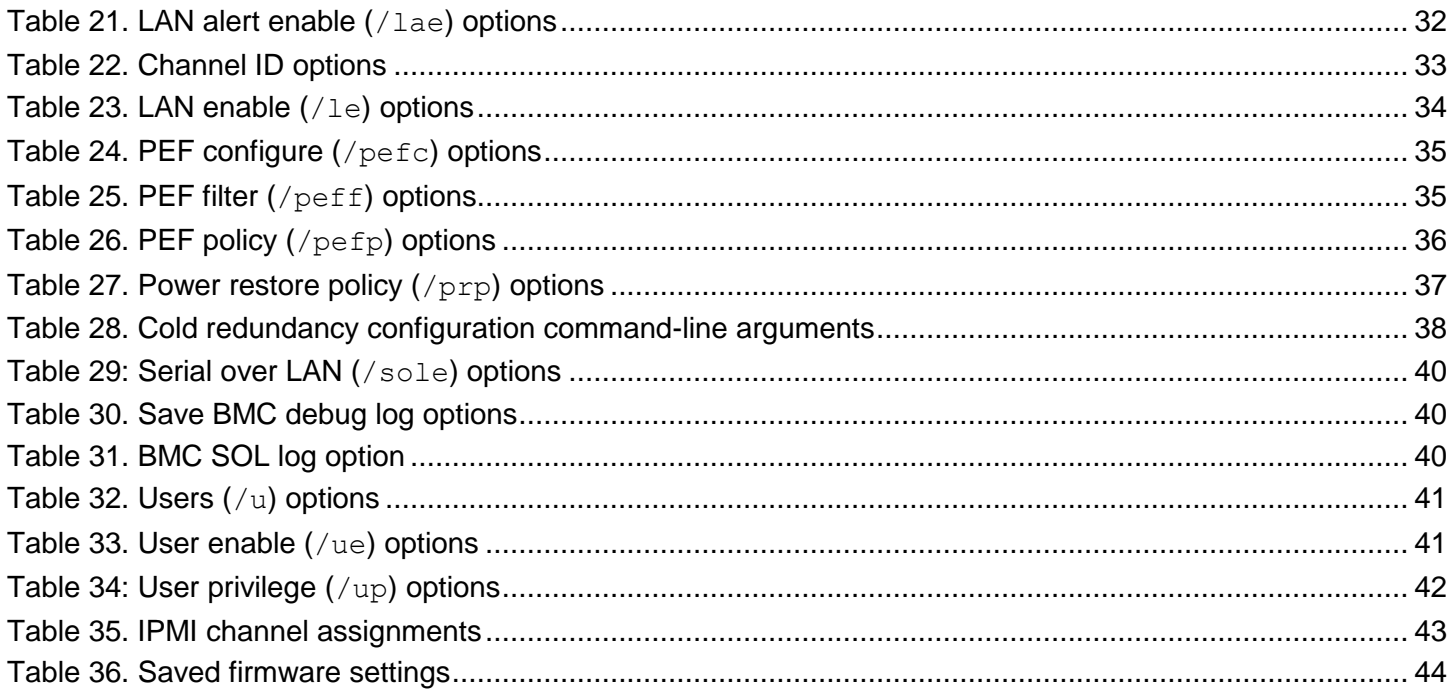

## <span id="page-7-0"></span>**1. Introduction**

The Intel® System Configuration Utility (Syscfg) is a command-line utility that can be used to display and/or set a variety of system BIOS and management firmware settings. In addition, the utility can be used to save system settings to or restore them from a file.

The Syscfg utility's features and instructions on the use of all supported commands are described in this User Guide.

The Intel® System Configuration Utility is only supported on the following Intel® Server Products:

- Intel® Server Board based on Intel® Xeon® processor E5-1600/2600/4600 v2 family
- Intel® Server Board based on Intel® Xeon® processor E5-2400 v2 product family
- Intel® Server Board based on Intel® Xeon® processor E5-2600 v3/v4 family
- Intel® Server Board based on Intel® Xeon® processor E3-1200 v2/v3/v4 family
- Intel® Server Board based on Intel® Xeon® processor E3-1200 v5 family
- Intel® Server Board based on Intel® Xeon® Phi<sup>™</sup> family
- Intel® Server Board based on Intel® Xeon® processor Scalable family

The Intel® System Configuration Utility is not intended for and should not be used on any non-Intel server products.

**Note**: Not all BIOS or management firmware settings can be set using this utility. Refer to the Product Guide for the Intel® Server Board for a complete list of BIOS settings. Refer to *IPMI--Intelligent Platform Management Interface Specification, Second Generation, v2.0* for information on the standard management firmware settings.

## <span id="page-7-1"></span>**1.1 Operating Systems Supported**

This version of the Syscfg utility supports the Operating System versions listed in [Table 1.](#page-7-4) Use [Table 1](#page-7-4) to determine which operating systems are supported for a specific Intel® Server Board.

<span id="page-7-4"></span>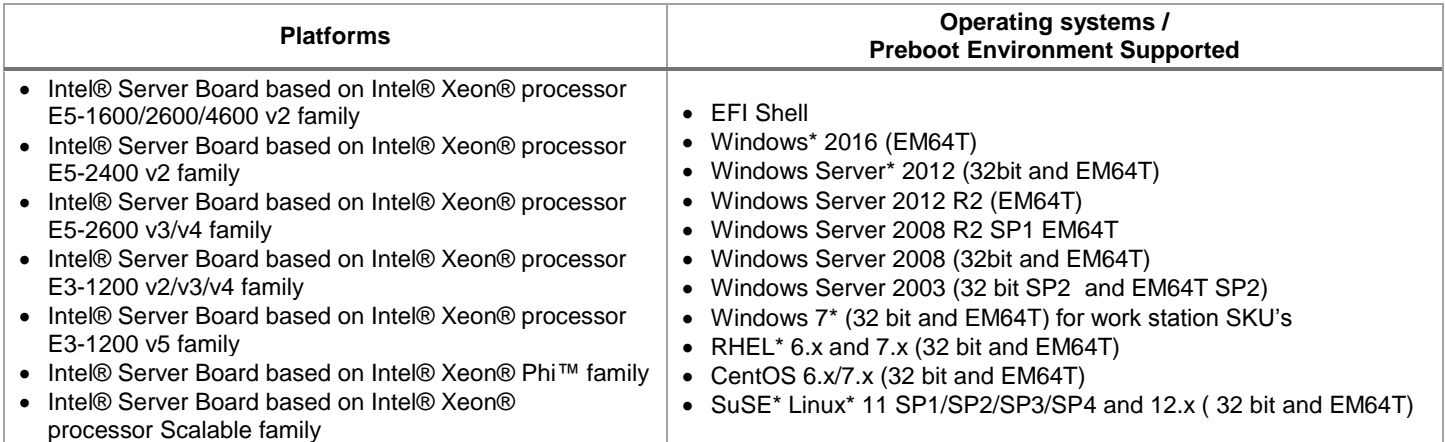

#### **Table 1. Operating systems supported**

## <span id="page-7-2"></span>**1.2 Target Audience**

This User Guide is intended for Original Equipment Manufacturers and those responsible for configuring the system BIOS and Management Firmware settings on an Intel® Server System.

## <span id="page-7-3"></span>**1.3 Reference Documents**

The following documents should be referenced for additional support and usage information.

 *IPMI--Intelligent Platform Management Interface Specification, Second Generation, v2.0* (available at [http://support.intel.com/support/\)](http://support.intel.com/support/)

- *Server Product Guides for BIOS Setup Options*
- *Intel® Server Configuration Utilities Deployment Procedure for Windows PE 2005\**

## <span id="page-8-0"></span>**1.4 Support Information**

For more information, visit Intel's support site at [http://support.intel.com/support/.](http://support.intel.com/support/)

For an updated support contact list, see [http://www.intel.com/support/9089.htm/.](http://www.intel.com/support/9089.htm/)

## <span id="page-9-0"></span>**2. Using the Intel® System Configuration Utility (Syscfg)**

Syscfg is a command-line scriptable utility that can be used to save and restore BIOS and firmware settings to a file, or to set and display individual BIOS settings. Syscfg may be used in a script to automate the process of configuring multiple servers. A few commands may not be supported on all platforms due to limitations in the platform firmware/BIOS. The description of each command lists any limitations.

The general syntax is:

syscfg [{/|-}command [arguments]] […next\_command [arguments]]

Multiple commands may be specified on a single line unless otherwise noted in the Command Reference description. The maximum line length is 127 characters.

**Note**: This version of the utility can be run from EFI, Linux\*, the Windows\* command prompt, and Windows\* Preinstallation Environment (Windows\* PE). Some platforms may not support all the operating environments for this utility.

## <span id="page-10-0"></span>**3. Quick Start**

This section contains Quick Start instructions for supported operating systems.

## <span id="page-10-1"></span>**3.1 Syscfg Installation**

- A. Linux\*
	- o Regular Installation:
		- i. Boot into Linux and unzip the Syscfq utility  $\log n$  file into a folder on a hard drive. After unzipping the file, the RHEL\* or SLES\* folder is generated.
		- ii. The Syscfg directory contains the file:  $Syscfg.zip$
		- iii. Unzip the file to get the Syscfg binaries and execute the Syscfg commands.
		- iv. To uninstall the Syscfg utility, remove the Syscfg folder structure.
	- o RPM Installation:
		- i. Boot into Linux and unzip the Syscfg utility  $.$  zip file into a folder on a hard drive. Copy Syscfg rpm from Linux x86 or Linux x64 (for RHEL\* or SLES\*) to a local folder.
		- ii. If there is another version already has been installed previously, uninstall that version first before installing the new version.
		- iii. Install the Syscfg utility by using rpm -ivh syscfg-Vxx.x-Bxx.xxx.rpm. This installs the utility in /usr/bin/syscfg/.
		- iv. In RHEL/SLES after installing the rpm, close the terminal from which rpm was installed and then execute the utility from a new terminal (for example,  $\#$  syscfg  $-i$ ).
		- v. To uninstall  $\text{System}$ , execute the following command: rpm  $-e$  syscfq
- B. UEFI
	- I. Unzip the Syscfq utility .  $z$  ip file to a USB pen drive. Boot into EFI and go to the UEFI  $64$ folder.
	- II. Run the Syscfg commands from the location where the files are copied.
	- III. To uninstall the Syscfg utility, delete the contents of the directory where the utility is installed.
- C. Windows\*/Windows\* Preinstallation Environment (Windows\* PE):
	- I. Copy the Syscfq utility  $\cdot$  zip file into a local directory (for example,  $C:\s\times s\vee scf$ g).
	- II. Unzip the .zip file.
	- III. The following folders contain Windows\* binaries and drivers in  $C$ : \syscfg folder.
		- $\bullet$  Win  $x64$
		- $\bullet$  Win  $x86$
		- Drivers
	- I. For 32-bit or EM64T operating system, go to folders:

SyscfqVxx\_0\_BuildXX\Drivers\win\x86 or

SyscfgVxx<sup>---</sup>BuildXX\Drivers\win\x64 and run install.cmd

to install the Intel® Intelligent Management Bus Driver Vxx.x, Intel® 28F320C3 Flash Update Device Driver Vxx.x, and Intel® Intelligent Management Utility Device Vxx.x.

- II. From the command prompt go to the Win  $x64$  or Win  $x86$  folder and run the desired commands for the utility.
- III. To uninstall the Syscfg utility, do the following:
	- i. Delete the contents of the directory where the utility is installed.
	- ii. Manually uninstall the drivers from the Device Manager.

## <span id="page-11-0"></span>**3.2 Saving a Configuration**

The utility uses a text-based .INI file to save and restore BIOS and Management firmware settings in both binary and text formats. Being a text-based file, the available BIOS and Management firmware settings can be easily modified and saved using any text editing tool.

To save the BIOS and firmware configuration to a file, do the following:

- 1. Boot to one of the supported operating systems on the target system.
- 2. Change directories to the location of the  $Syscfg$  executable file. (This location must be writable to allow the system configuration to be saved)
	- In Windows, Windows PE, or EFI, type:

```
syscfg /s <filename>.ini
```
 $\bullet$  In Linux, type:

```
./syscfg /s <filename>.ini
```
Use this saved INI file to restore the configuration on this target server or other servers using the  $/r$  command.

## <span id="page-11-1"></span>**3.3 Restoring a Configuration**

The Syscfg utility supports restoring BIOS and Management firmware settings in both binary and text mode using a text-based .INI file. In the following scenario, the .INI file does not clone servers, but instead provides a mechanism of configuring the same items with different values as needed.

To restore or install a system configuration from a saved  $.$  INI file, use the following procedure.

**Note**: For restoring uneditable fields, the section name headers and key names should not be edited or deleted from the .INI file.

- 1. Boot the system to one of the supported operating systems.
- 2. Change to the directory containing the Syscfg executable. (The saved . INI configuration file should also be located in this directory.)
- 3. To restore the saved BIOS settings:
	- In Windows, Windows PE, or EFI, type:

```
syscfg /r <filename>.ini /b
```
 $\bullet$  In Linux, type:

./syscfg /r <filename>.ini /b

- 4. On an Intel® Server Platform, the BIOS administrator password must be supplied.
	- If the BIOS administrator password is set In Windows, Windows PE, or EFI, type:

syscfg /r filename.ini /b /bap <BIOS administrator password>

In Linux, type:

./syscfg /r filename.ini /b /bap <BIOS administrator password>

• If the BIOS administrator password is not set

In Windows, Windows PE, or EFI, type:

syscfg /r filename.ini /b

In Linux, type:

./syscfg /r filename.ini /b

## <span id="page-12-0"></span>**3.4 Displaying Syscfg Help**

To display Syscfg help, type: syscfg /h

## <span id="page-12-1"></span>**3.5 Displaying Current BIOS and Firmware Versions**

To display the current BIOS and firmware settings, type: syscfg /i

## <span id="page-13-0"></span>**4. Using Commands**

This section lists the Generic commands and switches, BIOS commands, and Firmware commands and all of their tasks.

## <span id="page-13-1"></span>**4.1 Syscfg Commands - Quick Reference (Generic, BIOS, and Firmware)**

[Table 2](#page-13-2) lists all the Syscfg commands that are classified as generic, BIOS, and Firmware.

#### **Table 2. Syscfg commands - quick reference**

<span id="page-13-3"></span><span id="page-13-2"></span>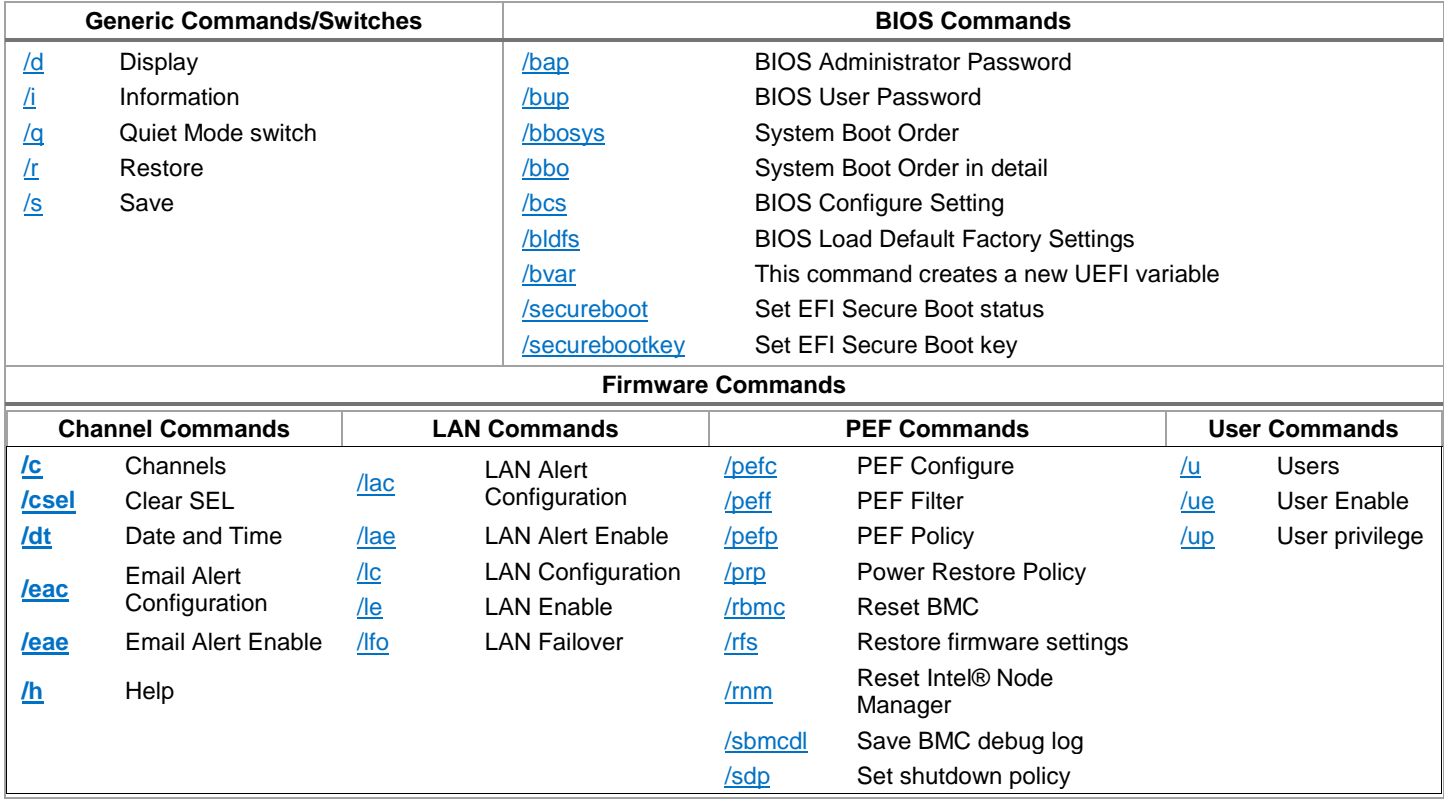

## <span id="page-14-0"></span>**4.2 Generic Commands/Switches**

## <span id="page-14-1"></span>**4.2.1 Information (/i)**

#### **Usage**

syscfg /i [*filename*.INI]

#### **Description**

Displays the BIOS and firmware versions of the system or the saved BIOS and firmware settings in a System Configuration File. See [Table 3.](#page-14-3)

#### **Table 3. Information (/i) option**

<span id="page-14-3"></span>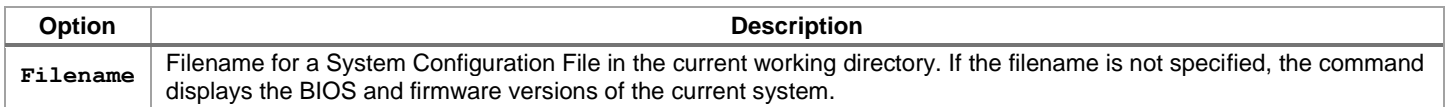

#### **Examples**

```
syscfg /i
syscfg /i btp.ini
```
### <span id="page-14-2"></span>**4.2.2 Quiet (/q)**

#### **Usage**

syscfg *options* /q

#### **Description**

<span id="page-14-4"></span>Suppresses all messages. See [Table 4.](#page-14-4)

#### **Table 4. Quiet (/q) options**

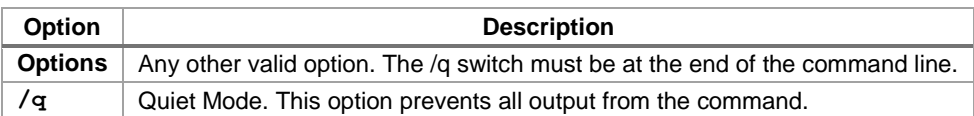

#### <span id="page-14-5"></span>**Example**

syscfg /r /f /b /q

### <span id="page-15-0"></span>**4.2.3 Restore (/r)**

#### **Usage**

syscfg /r [*filename*.INI] {/f | /b | /f /b}

#### **Description**

Restores the BIOS and firmware settings from an INI file. See [Table 5.](#page-15-1)

#### **Table 5. Restore (/r) options**

<span id="page-15-1"></span>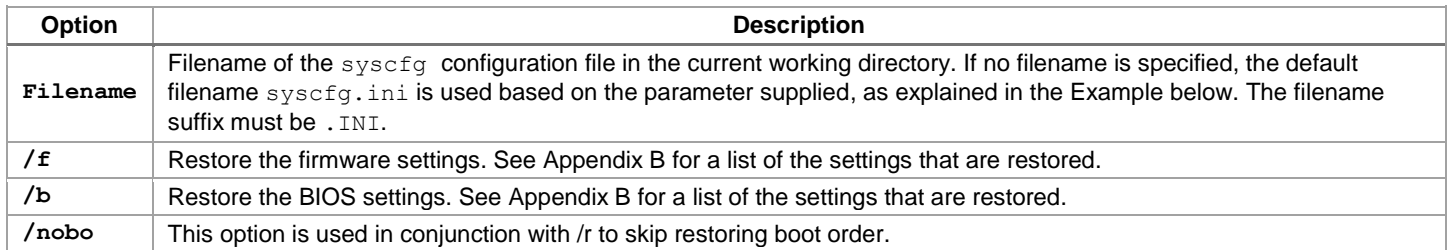

#### **Example**

```
syscfg /r /f /b (default file name is syscfg.ini)
syscfg /r saved.ini /f
syscfg /r myscfg.ini /b /bap kwqt821
syscfg /r ini /f /b (default file name is syscfg.ini)
syscfg /r ini /f /b /nobo (default file name is syscfg.ini)
syscfg /r saved.ini /f
syscfg /r myscfg.ini /b /bap kwqt128
```
#### **Notes**:

- One or both of the  $/r$  and  $/f$  options are required. If the BIOS Administrator password is set, use the  $/bap$ command to enter the password.
- <span id="page-15-2"></span> The static IP Address assigned by a DHCP server, the BIOS boot order, and other dynamic BIOS settings are not saved or restored.

#### <span id="page-16-0"></span>**4.2.4 Save (/s)**

#### **Usage**

syscfg /s [*filename.INI*] {/f | /b | /f /b

#### **Description**

Saves the BIOS and firmware settings to an .INI file. See [Table 6.](#page-16-1)

**Table 6. Save (/s) options**

<span id="page-16-1"></span>

| <b>Option</b> | <b>Description</b>                                                                                                    |  |
|---------------|----------------------------------------------------------------------------------------------------|--|
| Filename      | Filename to be used for the syscfq configuration file in the current working directory. If no filename is specified, the<br>default filename syscfq.ini is used based on the parameter supplied explained in the example below. The filename<br>suffix must be . INI; if omitted, $s$ yscfq adds the . INI suffix. The filename should consist of only alphanumeric<br>characters. |  |
| /f            | Save the firmware settings.<br>See Appendix B for a list of the settings that are saved.                                                                                                    |  |
| /b            | Save the BIOS settings.<br>See Appendix B for a list of the settings that are saved.                                                                                                    |  |

#### **Examples**

```
syscfg /s /f /b (default file name is syscfg.ini)
syscfg /s saved.ini /f
syscfg /s ini /f /b (default file name is syscfg.ini)
syscfg /s saved.ini /b
```
#### **Notes**:

- $\bullet$  The Save/Restore process following the INI file is not a means for exact cloning between the servers; it is a means to clone a subset of BIOS/firmware configurable settings and duplicate those settings in the deployed servers.
- <span id="page-16-2"></span>• Save and restore of Host IP, Subnet Mask, Default Gateway IP, and Backup Gateway IP is not supported on the Intel® Server Platform.

## <span id="page-17-0"></span>**4.2.5 Display (/d)**

#### **Usage**

```
syscfg /d {CHANNEL Channel_ID | BIOS | BIOSSETTINGS { | LAN Channel_ID 
  LAN_Alert_Destination_Index | POWER | PEF Filter_Table_Index 
   [Policy_Table_Index] | SOL Channel_ID} | USER User_ID [Channel_ID] | 
  FWADVCFG Channel_ID [User_ID [SMTP_Configuration_Index] ] | SDP | 
  SECUREBOOT }
```
#### **Description**

<span id="page-17-1"></span>Displays the specified Baseboard Management Controller (BMC) and BIOS settings. See [Table 7.](#page-17-1)

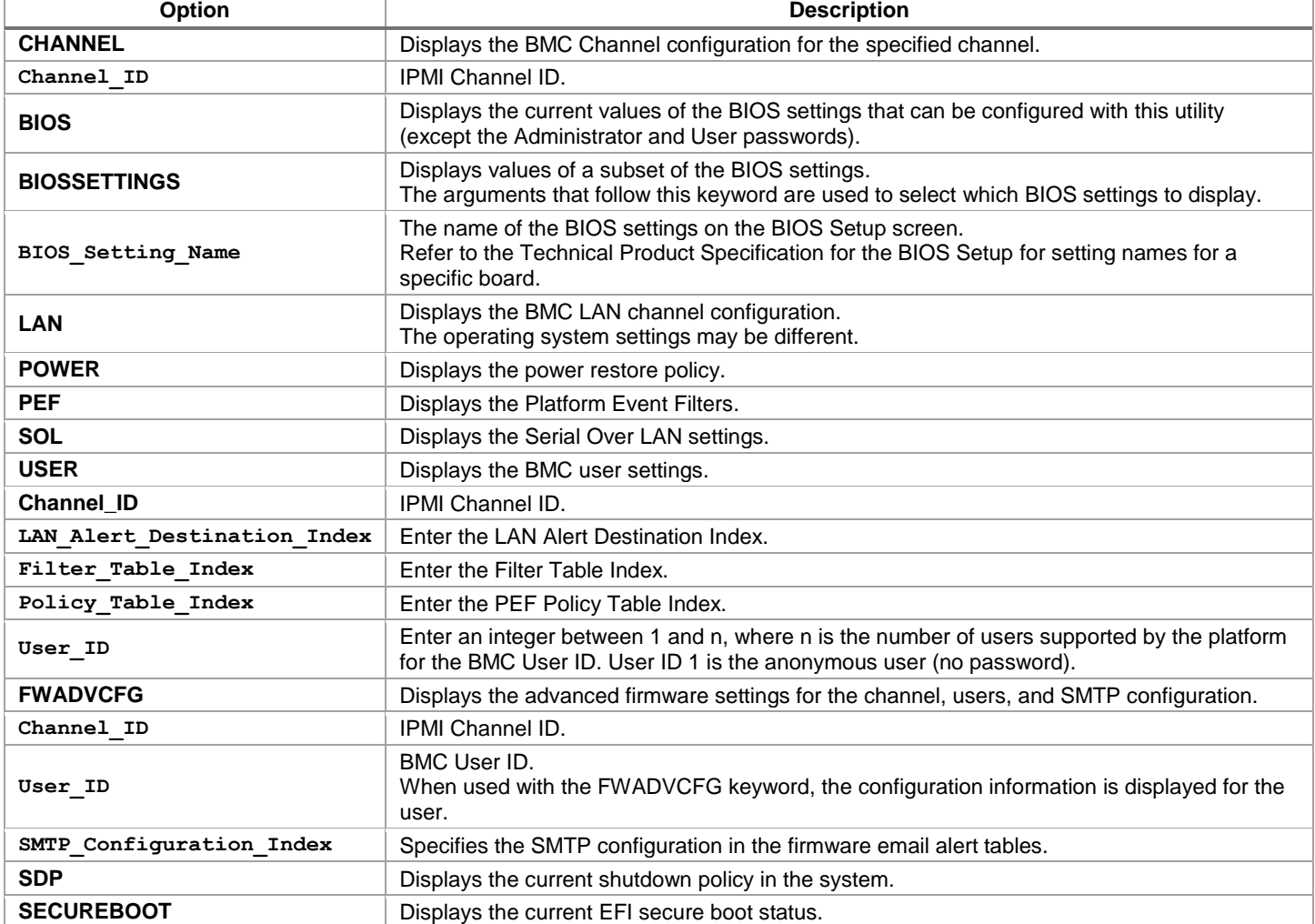

#### **Table 7. Display (/d) options**

#### **Examples**

```
syscfg /d channel 1
syscfg /d lan 1 2
syscfg /d pef 2 1
syscfg /d BIOSSETTINGS "Set Fan Profile"
syscfg /d FWADVCFG 3 2 1
syscfg /d sdp
syscfg /d secureboot
```
**Note:** The Syscfg utility in Intel® Server Board S1200V3RPS does not support the /d BIOS option.

## <span id="page-19-0"></span>**4.3 BIOS Commands**

This section lists the BIOS Commands.

#### <span id="page-19-1"></span>**4.3.1 BIOS Administrator Password (/bap)**

#### **Usage**

syscfg /bap {old\_password | ""} [new\_password | ""]

#### **Description**

Sets or clears the BIOS Administrator password.

#### **Table 8. BIOS administrator password (/bap) options**

<span id="page-19-2"></span>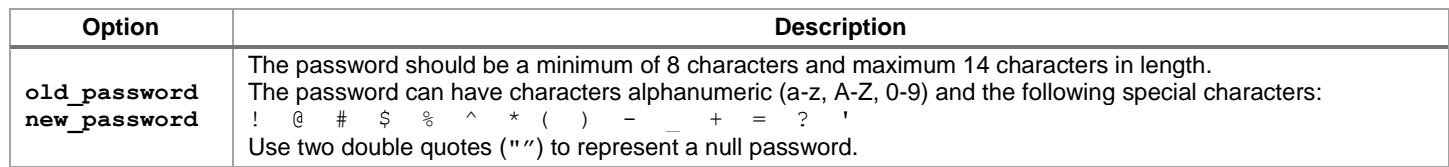

- To set or clear the BIOS Administrator password, enter the old password, if set.
- If the Administrator password is currently not set, enter a null string (for the new password) to clear the password. The Administrator password controls access to all BIOS Setup fields, including the ability to clear the User password.
- If only one password (Administrator or User) is set, then enter Setup for the password.
- Change any other BIOS option using Syscfg by providing the Administrator password. Combining the /bap and /bup commands sets both the BIOS Administrator and User passwords at the same time.
- Refer to the product guide for the Intel® Server Board for more information on BIOS Setup options.

#### **Examples**

```
syscfg /bap "" admin@123
syscfg /bap admin@123 superuser@123
```
#### **Notes**:

- The Set BIOS User Password  $(\Delta_{\text{bup}})$  option (see section [4.3.2\)](#page-20-0) can only be used if a valid system Administrator password is set.
- <span id="page-19-3"></span>Clearing the BIOS Administrator password also clears the User password.

## <span id="page-20-0"></span>**4.3.2 BIOS User Password (/bup)**

#### **Usage**

```
syscfg /bup {admin_password | ""} } {old_user_password | ""}
  [new user password | ""]
```
#### **Description**

Sets or clears the BIOS User password. See [Table 9.](#page-20-1)

#### **Table 9. BIOS user password (/bup) options**

<span id="page-20-1"></span>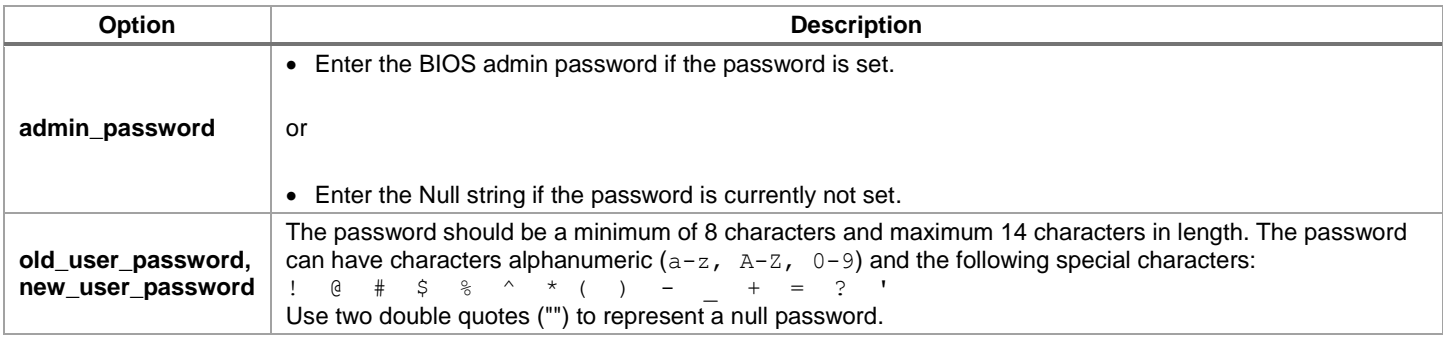

- To set or clear the BIOS Administrator password, enter the old password (if it has been set).
- If the Administrator password is currently not set, enter a null string (for the new password) to clear the password.
- If only one password (Administrator or User) is set, then enter Setup for the password.
- Change the user password by providing the administrator password as explained in the note below. The User password controls access to allow the modification of the following BIOS Setup fields: time, date, language, and User password.
- Refer to the product guide for the Intel® Server Board for more information on BIOS Setup options.

#### **Examples**

```
syscfg /bup superuser@123 "" user@123
syscfg /bup superuser@123 user@123 newuser@123 ""
syscfg /bup superuser@123 newuser@123 
syscfg /bup "" "" user?123 in this example the admin password is "" (not 
  set)
```
#### **Notes**:

- The /bup option can only be used if system has a valid Administrator password set. Clearing the Administrator password also clears the User password.
- User password cannot be the same as administrator password.

## <span id="page-21-0"></span>**4.3.3 System Boot Order (/bbosys)**

**Usage**

syscfg /bbosys [device\_number [device\_number […] ] ]

#### **Description**

Changes the boot order of system devices. See [Table 10.](#page-21-1)

#### **Table 10. System boot order (/bbosys) options**

<span id="page-21-1"></span>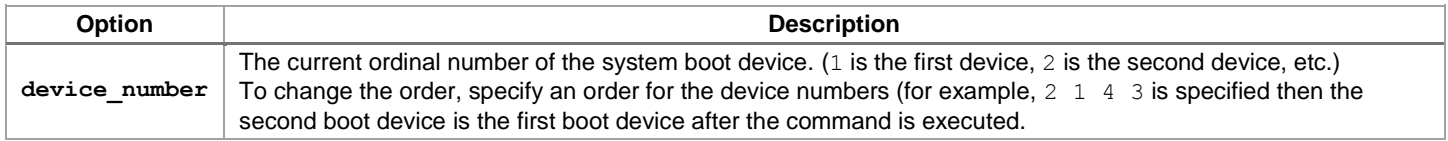

Refer to the product guide for the Intel® Server Board for more information on BIOS Setup options.

#### **Examples**

syscfg /bbosys

- 1: PS-SONY CD-ROM CDU5221
- 2: 1st floppy drive
- 3: PM-WDC WD400BB-23FRA0
- 4: EFI Boot Manager
- How to set the BIOS boot order:

syscfg /bbosys admin@123 2 1 3 4

• If the BIOS administrator password is not set, use:

```
syscfg /bbosys "" 2 1 3 4
```
## <span id="page-22-0"></span>**4.3.4 System Boot Order in Detail (/bbo)**

#### **Description**

Displays complete information for all boot devices present in the system under different groups or classifications.

#### **Examples**:

```
syscfg /bbo 
Number of boot devices = 7
============================
Boot Device Priority
--------------------
:: Local Hard Disk Boot Devices (HDD) ::
========================================
1: KingstonDataTraveler 2.01.00
2: Secondary Master Hard Disk
3: JetFlashTranscend 8GB 8.07
:: CD/DVD Boot Devices (DVD) ::
===============================
1: Primary Master CD-ROM
:: Network Boot Devices (NW) ::
===================================
1: IBA GE Slot 0100 v1327
2: IBA GE Slot 0101 v1327
:: EFI Boot Devices (EFI) ::
============================
1: Internal EFI Shell
```
#### **Examples**

How to set the detailed system boot order:

syscfg /bbo "admin@123" EFI NW DVD HDD syscfg /bbo "admin@123" NW 2 1

If the Administrator password is not set, use:

syscfg /bbo "" EFI NW DVD HDD syscfg /bbo "" NW 2 1

#### **Notes**:

Reordering boot devices using /bbo should be followed by a system reset as per the IPMI spec. Otherwise, an immediate display command using the /bbo switch may not display the correct boot device order.

The /bbo command cannot be cascaded.

- For example, the following commands are valid: syscfg /bbo HDD 3 2 1 syscfg /bbo NW 2 1
- The following command is not valid: syscfg /bbo HDD 3 2 1 NW 2 1

## <span id="page-23-0"></span>**4.3.5 Configure BIOS Settings (/bcs)**

#### **Usage**

```
syscfg /bcs [admin_password] BIOS_Setting_Name Value [BIOS_Setting_Name 
  Value […] ]
```
#### **Description**

Sets the values of individual BIOS Settings. See [Table 11.](#page-23-1)

#### **Table 11. Configure BIOS settings (/bcs) options**

<span id="page-23-1"></span>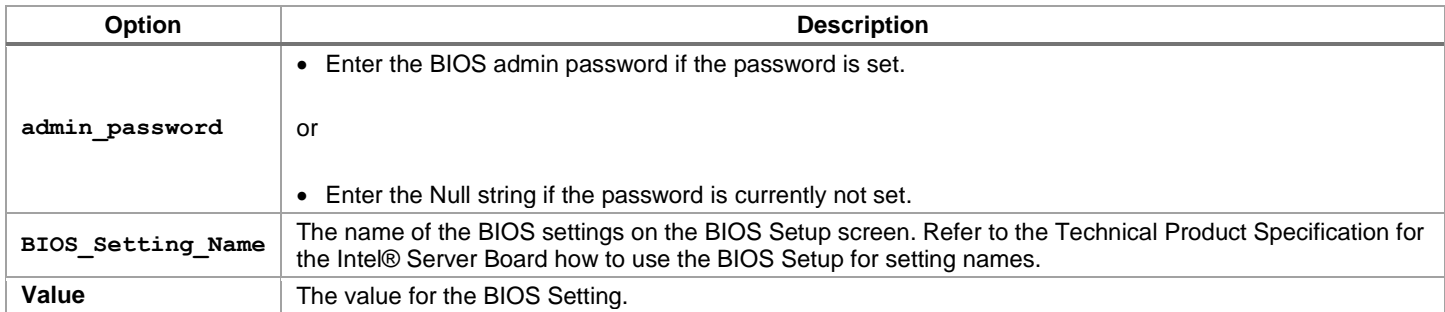

Refer to the Technical Product Specification for the Intel® Server Board for more information on BIOS Setup options.

#### **Examples**

Configure BIOS settings:

```
syscfg /bcs "admin@123" "Quiet Boot" 0
syscfg /bcs "admin@123" "Quiet Boot" 0 "POST Error Pause" 1
syscfg /bcs "admin@123" "Set throttling mode" 2 "Altitude" 900 "Set fan 
  profile" 2
```
When the BIOS administrator is not set, use:

```
syscfg /bcs "" "Quiet Boot" 0
syscfg /bcs "" "Quiet Boot" 0 "POST Error Pause" 1
syscfg /bcs "" "Set throttling mode" 2 "Altitude" 900 "Set fan profile" 2
```
• Use the syscfg /d biossettings command to show possible values for the BIOS Setting:

```
syscfg /d biossettings "Main" "Quiet Boot"
```
<span id="page-23-2"></span>**Note**: The Syscfg utility does not support configuring **BMC Configuration** under the BIOS **Server Management** settings using the switches /bcs or /d biossettings.

## <span id="page-24-0"></span>**4.3.6 BIOS Load Default Factory Settings (/bldfs)**

#### **Usage**

syscfg /bldfs **[**admin\_password **]**

#### **Description**

Loads the default factory BIOS settings. See [Table 12.](#page-24-1)

#### **Table 12. BIOS load default factory settings (/bldfs) options**

<span id="page-24-1"></span>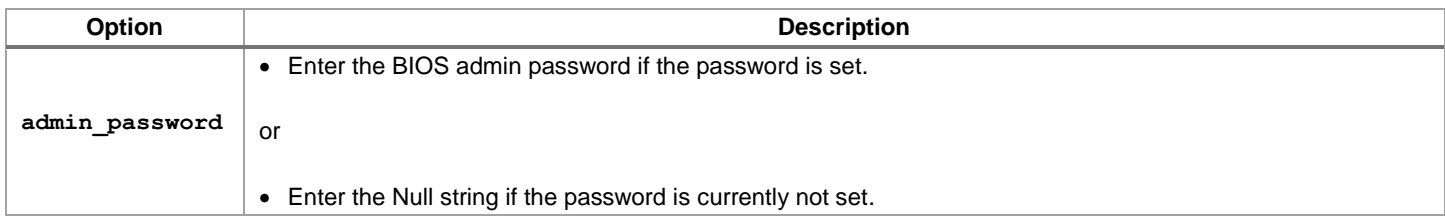

- The /bldfs option requires a reboot to reset the default settings.
- Refer to the product guide for the Intel® Server Board for more information on BIOS Setup default settings.

#### **Examples**

syscfg /bldfs admin@123

When the BIOS administrator is not set, use:

syscfg /bldfs ""

## <span id="page-25-0"></span>**4.3.7 BIOS Variable (/bvar)**

#### **Usage**

syscfg /bvar [Option][admin\_password]

#### **Description**

Creates, modifies, or deletes a new EFI variable. This switch is supported in Linux\*, Windows\*, and UEFI platforms. See [Table 13.](#page-25-1)

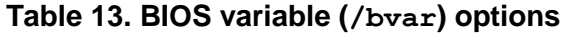

<span id="page-25-1"></span>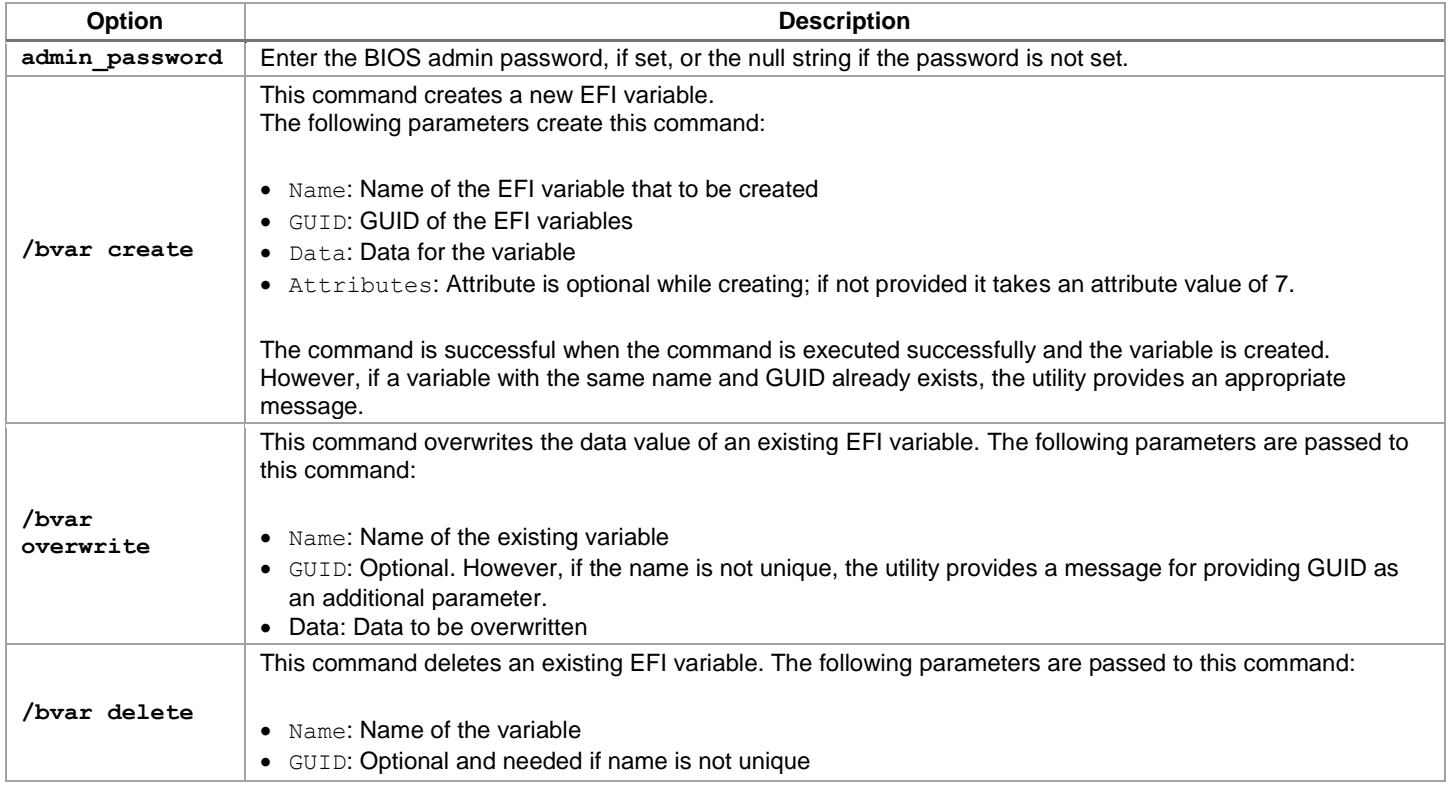

#### **Notes**:

- Take caution before deleting any EFI variable or rewriting the data of an existing variable. Otherwise, this may lead to the system unstable.
- <span id="page-25-2"></span> $\bullet$  The supported attributes are 3 and 7, while the attributes 0, 1, 2, 4, 5, and 6 are not supported with this switch.

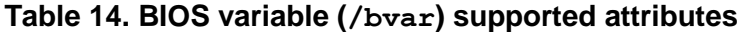

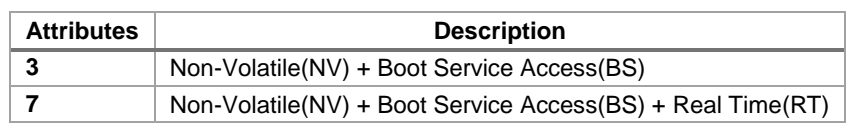

#### **Examples**

```
syscfg /bvar "admin@123" create testvar 33838512-0BC7-4ba4-98C0-0219C2B61BF9 
  testvardata 
syscfg /bvar "admin@123" create testvar 33838512-0BC7-4ba4-98C0-0219C2B61BF9 
  testvardata 3
syscfg /bvar "admin@123" overwrite testvar testvarnewdata 
syscfg /bvar "admin@123" delete testvar
```
When the BIOS administrator is not set:

```
syscfg /bvar "" create testvar 33838512-0BC7-4ba4-98C0-0219C2B61BF9 
  testvardata
syscfg /bvar "" create testvar 33838512-0BC7-4ba4-98C0-0219C2B61BF9 
  testvardata 3
syscfg /bvar "" overwrite testvar testvarnewdata 
syscfg /bvar "" delete testvar
```
#### <span id="page-26-0"></span>**4.3.8 BIOS EFI Secure Boot Settings (/secureboot)**

#### **Usage**

<span id="page-26-2"></span>syscfg /secureboot [admin\_password] [enable/disable]

#### **Description**

Sets the EFI secure boot status.

#### **Examples**

To set EFI Secure Boot status to "disable":

syscfg /secureboot "admin@123" disable

To set EFI Secure Boot status to "enable":

<span id="page-26-3"></span>syscfg /secureboot "admin@123" enable

#### <span id="page-26-1"></span>**4.3.9 BIOS EFI Secure Boot Key Settings (/securebootkey)**

#### **Usage**

```
syscfg /securebootkey [admin_password] overwrite [key_name] [key_data_file]
```
#### **Description**

Overwrites or appends the EFI Secure Boot key settings. The following parameters are passed to this command:

- Example: name of the key user to be updated, such as "PK", "KEK", "db" and "dbx".
- Key data file: file path of key data file.

#### **Examples**

Use this command if the BIOS administrator password is not set.

```
syscfg /securebootkey "" overwrite PK key data file
```
## <span id="page-27-0"></span>**4.4 Firmware Commands**

Firmware commands are described in this section.

### <span id="page-27-1"></span>**4.4.1 Channels (/c)**

#### **Usage**

```
syscfg {/c | /channel} [channel_ID { 1 {straight | MD5} | 2 {straight | MD5 
  } | 3 {straight | MD5 } | 4 {straight | MD5 } | 5 {enable | disable} | 6 
  {enable | disable} | 7 {disabled | preboot | always | shared} | 8 {user | 
  operator | admin} | 9 {enable | disable} } ]
```
#### **Description**

Configures the BMC channels. Use this command to change a single parameter (select number 1-9 as shown in [Table 15\)](#page-27-3).

<span id="page-27-3"></span>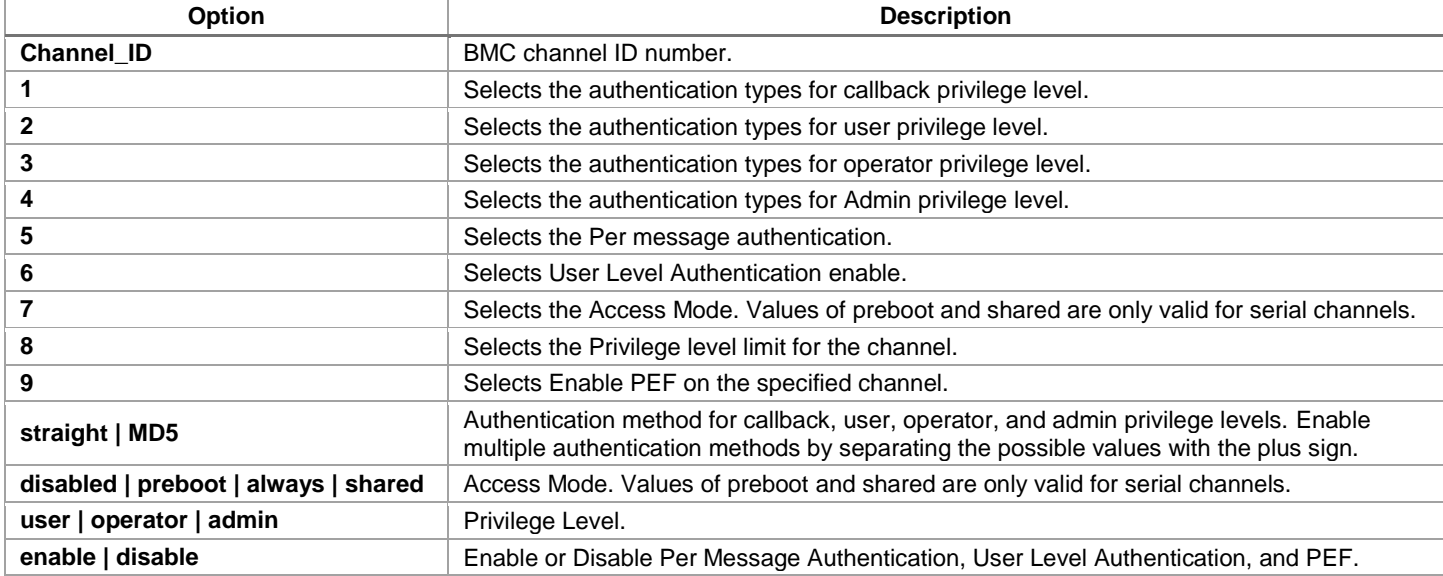

#### <span id="page-27-4"></span>**Table 15. Channels (/c) options**

#### **Examples**

```
syscfg /c
syscfg /c 1 1 straight+MD5
syscfg /c 1 7 always /c 1 8 admin
```
**Note**: The Syscfg utility in the Intel® Server Board S1200V3RPS does not support serial channel configuration.

#### <span id="page-27-2"></span>**4.4.2 Clear SEL (/csel)**

#### **Usage**

syscfg {/csel | /clearSEL}

#### **Description**

Clears the System Event Log (SEL).

## **Examples**

```
syscfg /csel
syscfg /clearSEL
```
## <span id="page-28-0"></span>**4.4.3 Date and Time (/dt)**

#### **Usage**

syscfg {/dt | /timeofday} [admin\_password ] hh:mm:ss mm/dd/yyyy

#### **Description**

Sets the time of day stored in the Real Time Clock (RTC) using the BIOS. See [Table 16.](#page-28-3)

### **Table 16. Date and time (/dt) options**

<span id="page-28-3"></span>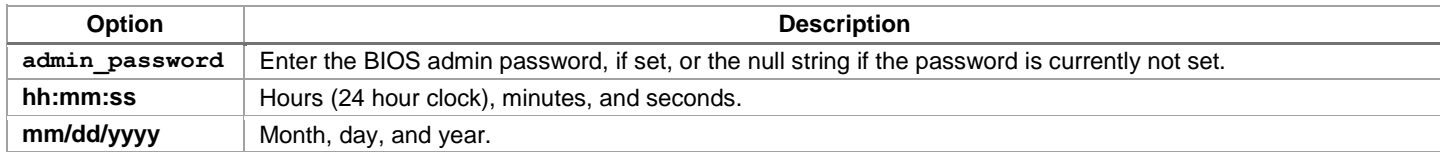

#### **Examples**

syscfg /dt "admin@123" 18:45:00 08/15/2011

When BIOS administrator is not set:

```
syscfg /dt "" 18:45:00 08/15/2011
```
## <span id="page-28-1"></span>**4.4.4 Email Alert Configure (/eac)**

#### **Usage**

```
syscfg {/eac | /emailalertconf} SMTP_Configurtion_Index {0|1 | 2 | 
  3|4|5|6|7} ASCII_String Channel number
```
#### **Description**

<span id="page-28-4"></span>Configures email alert settings. See [Table 17.](#page-28-4)

#### **Table 17. Email alert configure (/eac) options**

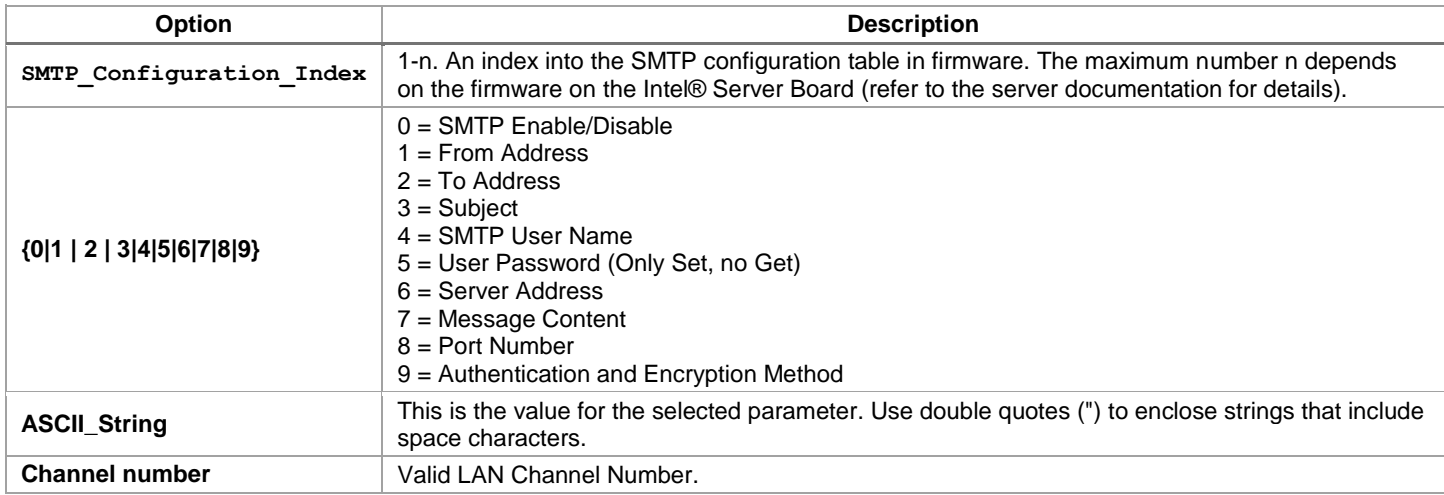

#### **Example**

syscfg /eac 1 1 server2@companyyx.com 1

## <span id="page-28-2"></span>**4.4.5 Email Alert Enable (/eae)**

#### **Usage**

syscfg {/eae | /emailalertenable} *Sender\_Name Channel \_Number*

#### **Description**

<span id="page-29-1"></span>Sets the sender machine name for SMTP email alerts from the current server. See [Table 18.](#page-29-1)

#### **Table 18. Email alert enable (/eae) options**

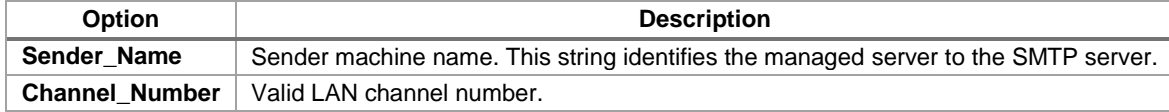

#### **Example**

```
syscfg /eae dupont01 3
```
#### <span id="page-29-0"></span>**4.4.6 Help (/h)**

#### **Usage**

```
syscfg {/h | /?} {lan | user | pef | sol | power | channel | system | 
  fwadvcfg | bios}
```
#### **Description**

Displays help on the system configuration utility.

#### **Examples**

<span id="page-29-2"></span>Displays help in the specified area. See [Table 19.](#page-29-2)

#### **Table 19. Help (/h) example options**

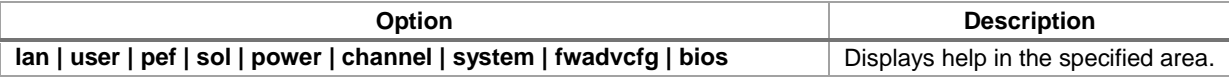

Displays help for the LAN and POWER configurations:

```
syscfg /h lan
syscfg /? power
```
#### **Notes**:

- The Sfscfg utility in Intel® Server Board S1200V3RPS does not support the sol option.
- <span id="page-29-3"></span>In Linux, to use the /? option, enclose it in double quotes.

## <span id="page-30-0"></span>**4.4.7 LAN Alert Configuration (/lac)**

**Usage**

```
syscfg {/lac | /lanalertconf} Channel_Id Alert_Destination_Index 
  Alert_Destination_IP_Address {Alert_ID_MAC_Address | "resolve"} {enable 
  | disable } {enable | disable} {1..7} {1..255} {SNMP | SMTP}
```
#### **Description**

Configures the LAN Alert destinations for a channel. See [Table 20.](#page-30-1)

#### **Table 20. LAN alert configuration (/lac) options**

<span id="page-30-1"></span>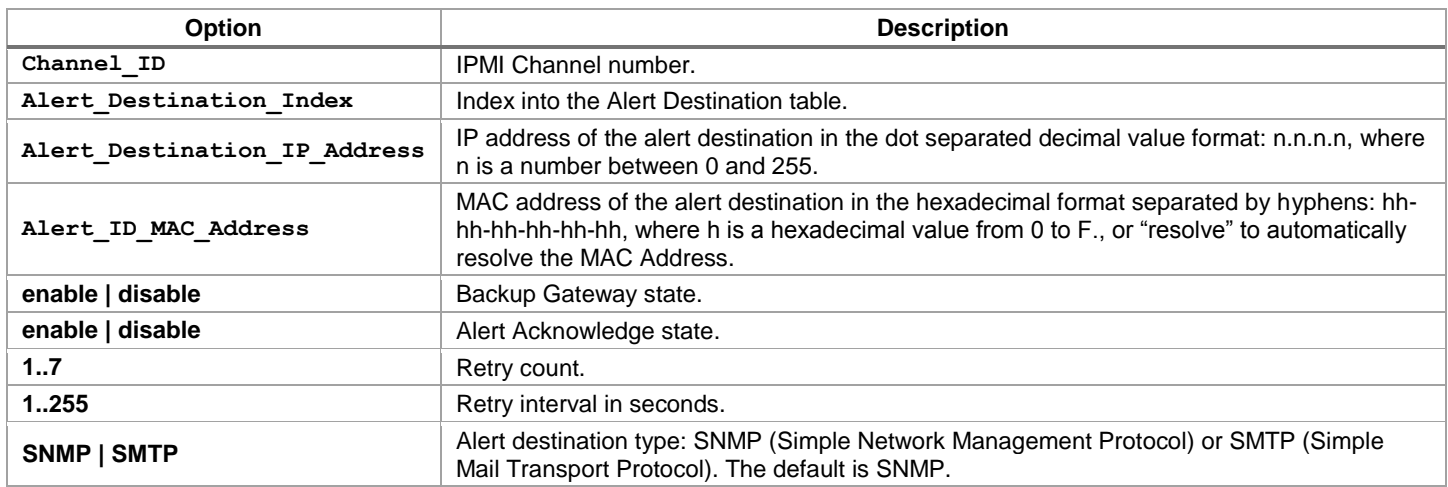

See the *IPMI 2.0 Specification* for more information.

#### <span id="page-30-2"></span>**Example**

syscfg /lac 1 1 10.78.211.40 03-FE-02-41-F3 disable disable 0 1 SNMP

## <span id="page-31-0"></span>**4.4.8 LAN Alert Enable (/lae)**

#### **Usage**

```
syscfg {/lae | /lanalertenable} Channel_ID Gateway_IP_Address 
   {Gateway_MAC_Address | "resolve"} SNMP_Community_String 
   [Backup_Gateway_IP_ Address {Backup_Gateway_MAC_Address | "resolve"}
```
### **Description**

Enables LAN alerting on the specified channel. See [Table 21.](#page-31-1)

#### **Table 21. LAN alert enable (/lae) options**

<span id="page-31-1"></span>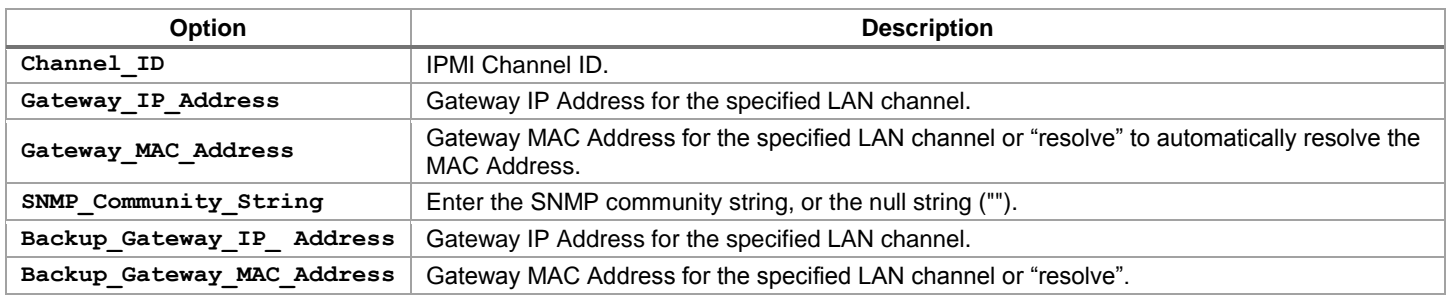

#### **Notes**:

- The Gateway MAC Address and Backup Gateway MAC Address may optionally be set to resolve. If set to resolve, Syscfg attempts to resolve the MAC address before writing any values to firmware. If the MAC Address resolution fails, Syscfg quits, without writing, and prints an error message.
- The resolve option is not supported across different subnets. Use of the resolve command is not encouraged.

#### See the *IPMI 2.0 Specification* for more information.

#### **Examples**

syscfg /lae 2 10.110.40.3 03-FE-02-41-F3 public syscfg /lae 2 10.110.40.3 03-fe-02-41-f3 "" 10.110.40.4 0f-7e-42-4a-33

## <span id="page-32-0"></span>**4.4.9 LAN Configuration (/lc)**

#### **Usage**

```
syscfg {/lc | /lanconf} Channel_ID {2a {straight | MD5} | 2b {straight | 
  MD5} | 2c {straight | MD5} | 2d {straight | MD5} | 3 IP_Address | 4 
  {static | DHCP} | 6 IP_Address | 12 IP_Address | 13 MAC_Address | 14 
  IP_Address | 15 MAC_Address | 16 SNMP_Community_String }
```
#### **Description**

Configures the LAN settings on a specific channel. This option is similar to  $/1ac$ , but it is used to only configure one parameter at a time. Select the parameter by choosing one of the parameter numbers listed in [Table 22](#page-32-1) (2a, 2b, …, 16) followed by a value.

<span id="page-32-1"></span>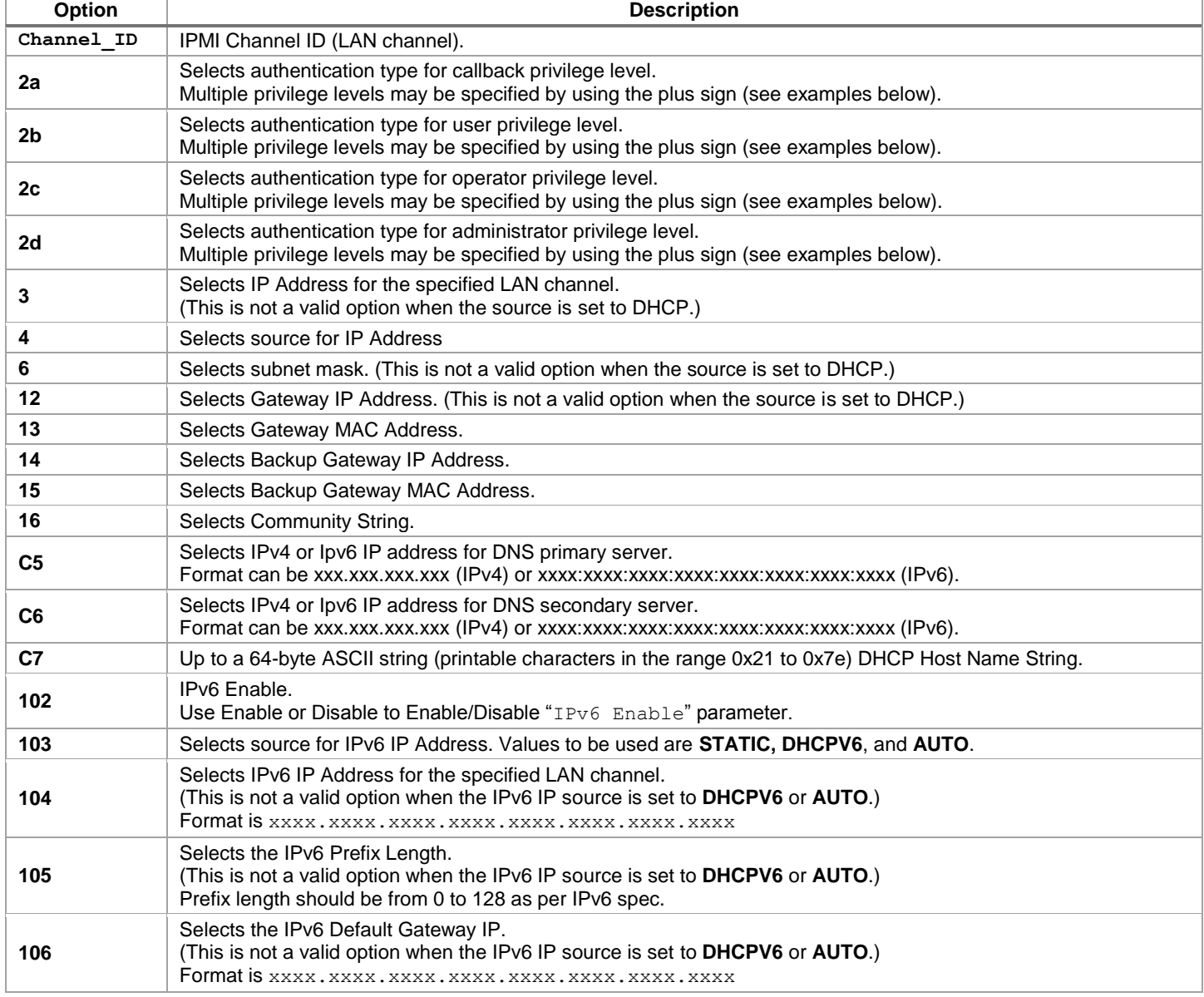

#### **Table 22. Channel ID options**

See the *IPMI 2.0 Specification* for more information

#### **Notes**:

- The Host IP, Subnet Mask, and Default Gateway IP cannot be set when DHCP is enabled for the LAN channel.
- The Host MAC address cannot be set for any LAN channel in ESB2 BMC.
- The DHCP Host Name is common for all LAN Channels.
- The set DHCP Host name is used on the next DHCP lease renewal or at the current lease expiration.

#### **Examples**

syscfg /lc 1 2b straight+md5 syscfg /lc 1 C7 TestDHCPHostName syscfg /lc 1 102 ENABLE syscfg /lc 1 103 AUTO

#### <span id="page-33-0"></span>**4.4.10 LAN Enable (/le)**

#### **Usage**

```
syscfg {/le | /lanenable} Channel_ID {dhcp | {static IP_Address 
  Subnet_Mask}}
```
#### **Description**

<span id="page-33-3"></span>Configures the LAN channel used by the BMC on the specified channel.

#### **Table 23. LAN enable (/le) options**

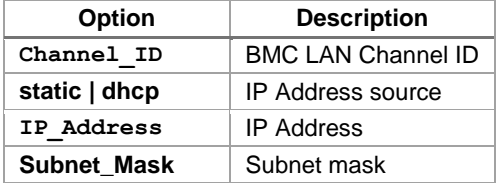

See the *IPMI 2.0 Specification* for more information.

#### **Examples**

```
syscfg /le 1 dhcp
syscfg /le 1 static 10.30.240.21 255.255.255.0
```
#### <span id="page-33-1"></span>**4.4.11 LAN Failover Mode (/lfo)**

#### **Usage**

syscfg {/lfo | /lanfailover} {enable | disable}

#### **Description**

BMC firmware provides a LAN failover capability so that the failure of the system hardware associated with one LAN link results in traffic being rerouted to an alternate link.

#### **LAN failover mode (/lfo) options**

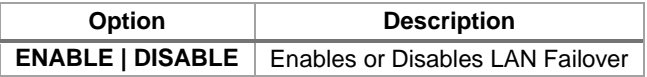

#### <span id="page-33-2"></span>**4.4.12 PEF Configure (/pefc)**

#### **Usage**

```
syscfg {/pefc | /pefconfig} {enable | disable} {none | alert | pdown | reset 
  | pcycle | diagint}
```
#### **Description**

<span id="page-34-1"></span>Globally enables or disables the Platform Event Filters used by the BMC. See [Table 24.](#page-34-1)

#### **Table 24. PEF configure (/pefc) options**

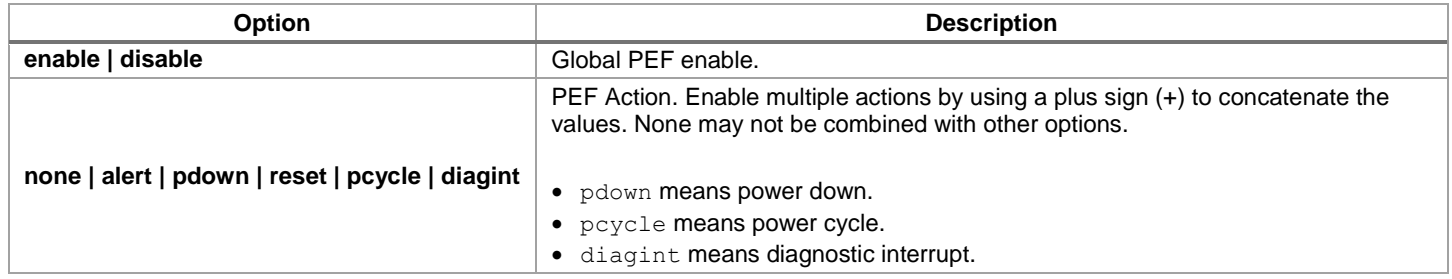

See the *IPMI 2.0 Specification*, Chapter 17, for more information on Platform Event Filtering.

#### **Example**

```
syscfg /pefc enable alert+pdown+reset+pcycle
```
**Note**: The Syscfg utility in the Intel® Server Board S1200V3RPS does not support the diagint option.

## <span id="page-34-0"></span>**4.4.13 PEF Filter (/peff)**

#### **Usage**

```
syscfg {{/peff | /peffilter} Filter_table_index {enable | disable} {none | 
  alert | pdown | reset | pcycle | diagint} {1..15}}
```
#### **Description**

<span id="page-34-2"></span>Configures the Platform Event Filters used by the BMC on the specified channel. See [Table 25.](#page-34-2)

#### <span id="page-34-3"></span>**Table 25. PEF filter (/peff) options**

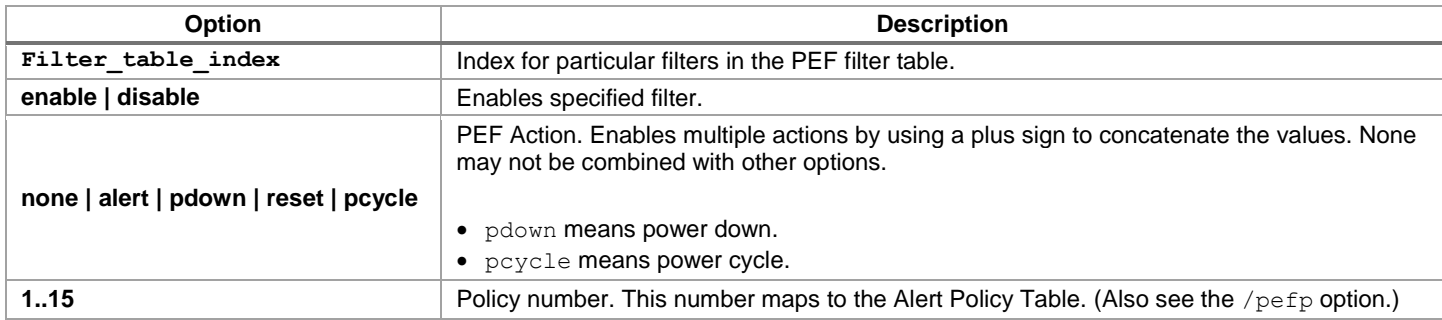

See the *IPMI 2.0 Specification*, Chapter 17, for more information on Platform Event Filtering. **Example**

syscfg /peff 3 enable pdown 1 /peff 4 enable pdown 1

## <span id="page-35-0"></span>**4.4.14 PEF Policy (/pefp)**

#### **Usage**

```
syscfg {/pefp | /pefpolicy} Policy_table_index {enable | disable} {1..15} 
  {ALWAYS | NEXT_E | STOP | NEXT_C | NEXT_T} Channel_ID 
  Destination_table_index
```
## **Description**

Configures the Platform Event Filter policy table used by the BMC on the specified channel. See [Table 26.](#page-35-1)

**Table 26. PEF policy (/pefp) options**

<span id="page-35-1"></span>

| <b>Option</b>                               | <b>Description</b>                                                                                                    |
|---------------------------------------------|----------------------------------------------------------------------------------------------------|
| Policy table index                          | Policy Table Index                                                                                                    |
| enable   disable                            | Enable policy                                                                                                    |
| 1.15                                        | Policy number                                                                                                    |
| ALWAYS   NEXT_E   STOP  <br>NEXT_C   NEXT_T | Alert Policy:<br>$\bullet$ ALWAYS = Always send an alert to the destination indicated in the policy table entry<br>specified by argument 1.<br>• NEXT $E =$ If an alert was successfully sent to the previous destination attempted, do not<br>send an alert to the destination indicated in the policy table entry specified in argument 1,<br>but go to the next policy table entry with the same policy number instead.<br>$STOP = If$ an alert was successfully sent to the previous destination attempted, do not send<br>an alert to the destination indicated in the policy table entry specified in argument 1, and<br>do not process any more policy table entries.<br>$NEXT$ $C =$ If an alert was successfully sent to the previous destination attempted, do not<br>send an alert to the destination indicated in the policy table entry specified in argument 1,<br>but go to the next policy table entry with the same policy number but on a different<br>channel.<br>NEXT $T =$ If an alert was successfully sent to the previous destination attempted, do not<br>$\bullet$<br>send an alert to the destination indicated in the policy table entry specified in argument 1,<br>but go to the next policy table entry with the same policy number but with a different<br>destination type. |
| $Channel_ID$                                | <b>IPMI Channel ID for a BMC channel</b>                                                                                                    |
| Destination table index                     | Destination Table Index                                                                                                    |

See the *IPMI 2.0 Specification*, Chapter 17, for more information on Platform Event Filtering.

#### <span id="page-35-2"></span>**Example**

syscfg /pefp 3 enable 1 always 2 3

## <span id="page-36-0"></span>**4.4.15 Power Restore Policy (/prp)**

#### **Usage**

syscfg /prp {off | on | restore}

#### **Description**

<span id="page-36-1"></span>Sets the power restore policy. See [Table 27.](#page-36-1)

### **Table 27. Power restore policy (/prp) options**

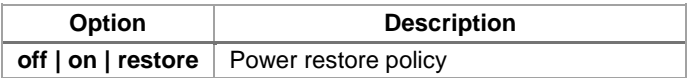

See the *IPMI 2.0 Specification*, Section 28.8, for more information on the Set Power Restore Policy IPMI Command.

#### <span id="page-36-2"></span>**Example**

syscfg /prp off

## <span id="page-37-0"></span>**4.4.16 Configure Power Supply Cold Redundancy Setting (/cr)**

#### **Usage**

syscfg {/cr | /coldredundancy} {<Argument 1> <Argument 2>}

#### **Description**

Configures Cold Redundancy settings in the server management firmware.

Arguments for this command are described in [Table 28.](#page-37-3)

#### **Table 28. Cold redundancy configuration command-line arguments**

<span id="page-37-3"></span>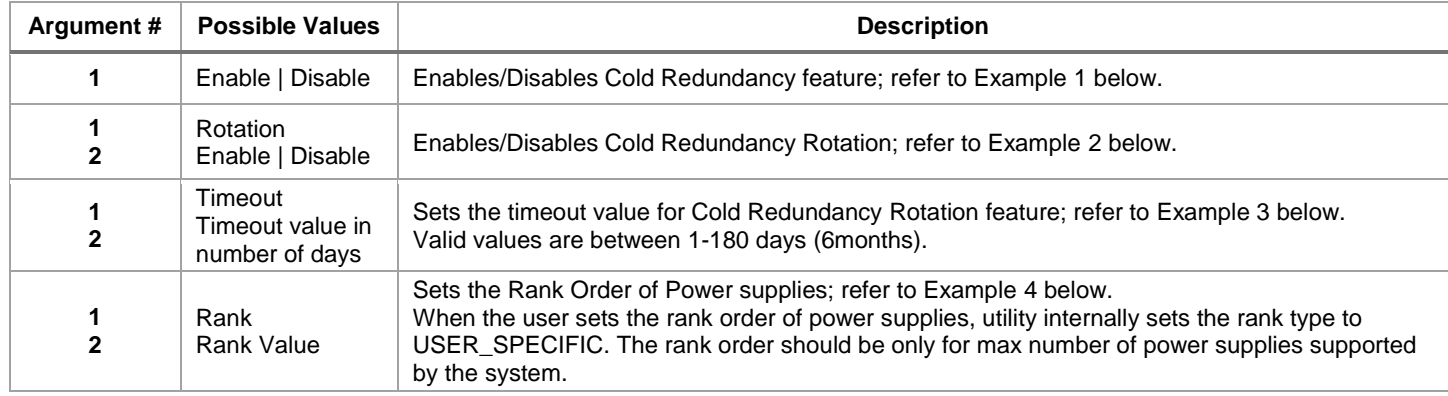

#### <span id="page-37-4"></span>**Examples**

1. Enables the Cold Redundancy feature.

syscfg /cr enable

<span id="page-37-5"></span>2. Enables the Cold Redundancy Rotation feature

syscfg /cr rotation enable

- <span id="page-37-6"></span>3. Sets the rotation timeout to 10 days
	- syscfg /cr timeout 10
- <span id="page-37-7"></span>4. Sets the rank order to 2, 1.

syscfg /cr rank "2 1"

## <span id="page-37-1"></span>**4.4.17 Reset BMC (/rbmc)**

#### **Usage**

syscfg {/rbmc | resetBMC}

#### **Description**

Resets the Baseboard Management Controller.

#### **Examples**

syscfg /rbmc

**Note:** Do not issue any  $\text{System}$  commands until the BMC initializes (approximately 50 seconds).

## <span id="page-37-2"></span>**4.4.18 Restore Firmware Settings (/rfs)**

#### **Usage**

syscfg {/rfs | restorefirmwaresettings}

#### **Description**

Restores the factory default Baseboard Management Controller settings.

#### **Examples**

syscfg /rfs

**Note:** This command should be followed only by Reset BMC or AC Power Cycle. However, do not issue either of the commands until the BMC initializes (approximately 50 s). Unpredictable operations may occur if the BMC is not reset after this command.

### <span id="page-38-0"></span>**4.4.19 Reset Node Manager (/rnm)**

#### **Usage**

syscfg {/rnm | resetnodemanager}

#### **Description**

Resets the Intel® Node Manager (Intel® NM).

Intel® NM provides a mechanism for the customer to configure multiple power policies on a platform. These policies can have a defined action to "shut down" the platform. If the customer configures a power policy that performs a *shutdown* and the power threshold is set too low, the platform does not boot to the operating system if it is ACPI aware. A utility that runs in the EFI environment (which is not ACPI aware) allows for an inband recovery mechanism.

#### **Examples**

syscfg /rnm or syscfg /resetnodemanager

## <span id="page-39-0"></span>**4.4.20 Serial Over LAN (/sole)**

#### **Usage**

```
syscfg {/sole | /soleenable} Channel_ID {enable | disable} {user | operator 
  | admin} {9600 | 19200 | 38400 | 115200} {0..7} {0..2550}
```
## **Description**

<span id="page-39-3"></span>Enables Serial Over LAN (SOL) on the specified LAN channel. See [Table 29.](#page-39-3)

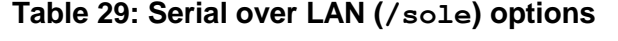

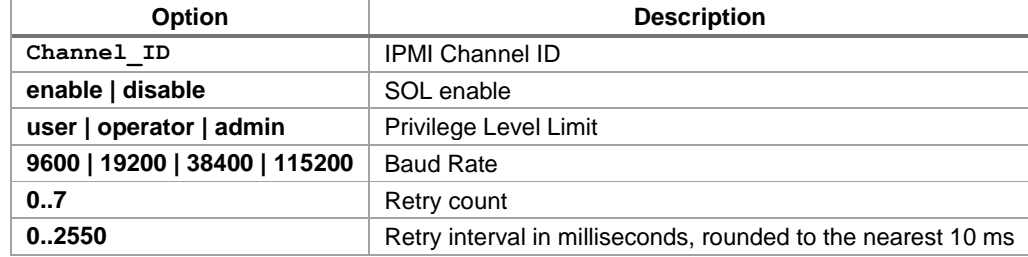

See the *IPMI 2.0 Specification*, Chapter 26, for more information on IPMI SOL commands.

Serial Baud Rate is not supported.

#### **Examples**

syscfg /sole 1 Enable Operator 6 200

#### <span id="page-39-1"></span>**4.4.21 Save BMC Debug Log**

#### **Usage**

syscfg {/sbmcdl | /savebmcdebuglog} *[ Public ] [filename]*

#### **Description**

<span id="page-39-4"></span>Saves the BMC debug log to a  $.$  zip file for system diagnostics purposes. See [Table 30.](#page-39-4)

#### **Table 30. Save BMC debug log options**

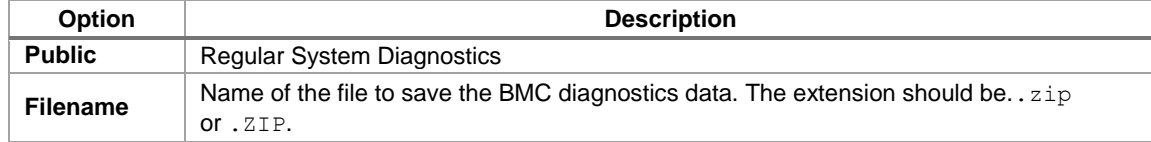

#### <span id="page-39-2"></span>**4.4.22 Save BMC SOL Log**

#### **Usage**

```
syscfg {/bmcsol} [filename]
```
#### **Description**

<span id="page-39-5"></span>Saves the BMC SOL log to a . zip file (system serial output). See [Table 31.](#page-39-5)

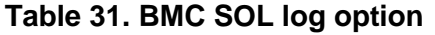

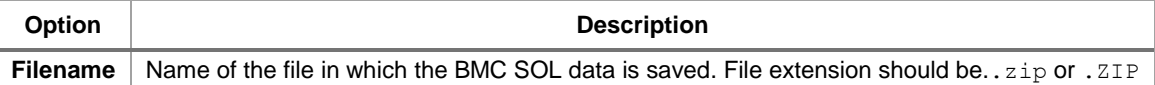

**Note**: This feature is only supported in Intel® Server Board S1200V3RPS.

## <span id="page-40-0"></span>**4.4.23 Users (/u)**

#### **Usage**

syscfg {/u | /user} User\_ID User\_name Password

#### **Description**

Sets the user name and password for the specified BMC user. See [Table 32.](#page-40-2)

#### **Table 32. Users (/u) options**

<span id="page-40-2"></span>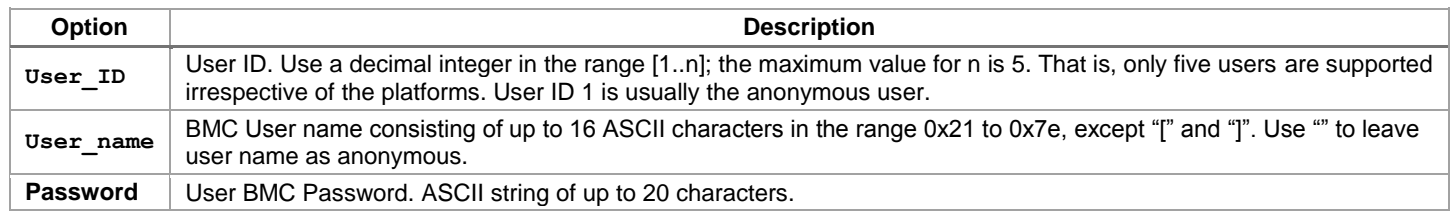

See the *IPMI 2.0 Specification* for more information on user passwords.

#### **Notes**:

- The user names for User 1 (NULL) and User 2 (Root) cannot be changed.
- Duplicate user names are not supported.

#### **Examples**

```
syscfg /u 3 BobT gofps
syscfg /u 2 "" ""
```
#### <span id="page-40-1"></span>**4.4.24 User Enable (/ue)**

#### **Usage**

syscfg {/ue | /userenable} *User\_ID* {enable | disable} *Channel\_ID*

#### **Description**

Enables or disables the BMC user on the specified BMC channel. See [Table 33.](#page-40-3)

#### **Table 33. User enable (/ue) options**

<span id="page-40-3"></span>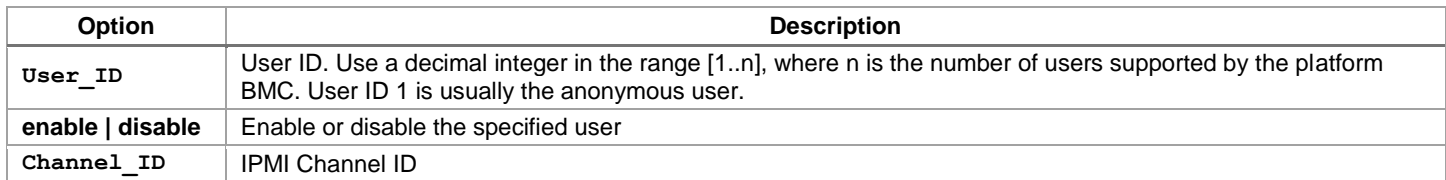

See the *IPMI 2.0 Specification* for more information on user configuration settings.

#### <span id="page-40-4"></span>**Example**

syscfg /ue 3 enable 1

## <span id="page-41-0"></span>**4.4.25 User Privilege (/up)**

#### **Usage**

```
syscfg {/up | /userprivilege} User_ID Channel_ID {callback | user | operator 
  | admin | none} [SOL | Disable]
```
## **Description**

<span id="page-41-2"></span>Enables or disables the BMC user on the specified BMC channel. See [Table 34.](#page-41-2)

#### **Table 34: User privilege (/up) options**

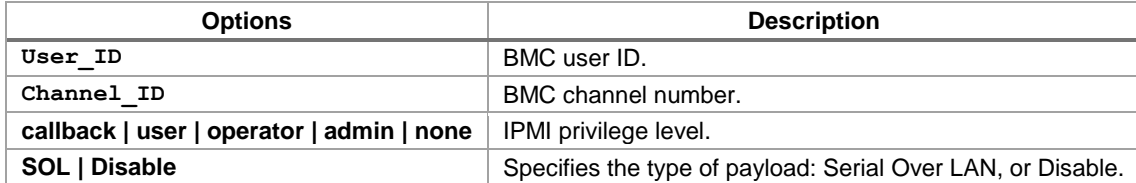

See the *IPMI 2.0 Specification* for more information on user privilege levels.

#### **Notes**:

- User 2 (Root) privileges cannot be changed.
- Privilege level none is not supported.
- Maximum five users are supported by the utility irrespective of number of users supported in the firmware.

#### **Examples**

<span id="page-41-3"></span>syscfg /up 1 1 admin syscfg /up 1 1 admin sol

#### <span id="page-41-1"></span>**4.4.26 Shutdown Policy Interface (/sdp)**

#### **Usage**

```
syscfg /sdp {enable | disable}
```
#### **Description**

Use this command to configure shutdown policy in the server management firmware.

#### **Examples**

Enables shutdown policy so the server shuts down on a power supply Over Current (OC) event or a power supply Over Temperature (OT) event.

syscfg /sdp enable

## *Appendix A. IPMI Channel Assignments*

<span id="page-42-1"></span><span id="page-42-0"></span>[Table 35](#page-42-1) lists the IPMI Channel assignments.

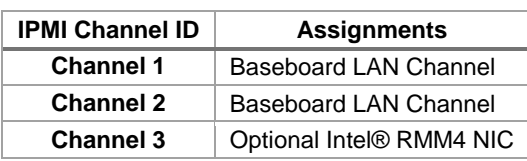

#### **Table 35. IPMI channel assignments**

## *Appendix B.Saved Firmware Settings*

<span id="page-43-0"></span>This section describes firmware settings that are saved and restored with Syscfg in binary and INI formats.

## <span id="page-43-1"></span>**A.1. Binary Format**

<span id="page-43-2"></span>[Table 36](#page-43-2) lists the firmware settings that are saved and restored with Syscfg in binary formats.

**Table 36. Saved firmware settings**

| <b>Component</b>                                                                                                   | <b>Setting</b>                          |  |  |  |
|----------------------------------------------------------------------------------------------------|-----------------------------------------|--|--|--|
| <b>Power Configuration Setting</b>                                                                                 | Power Restore Policy                    |  |  |  |
|                                                                                                    | Alert Enable                            |  |  |  |
|                                                                                                    | Per Message Authentication              |  |  |  |
|                                                                                                    | <b>User Level Authentication Enable</b> |  |  |  |
|                                                                                                    | Access Mode                             |  |  |  |
|                                                                                                    | Privilege Level Limit                   |  |  |  |
|                                                                                                    | <b>Community String</b>                 |  |  |  |
|                                                                                                    | Gratuitous ARP enable                   |  |  |  |
|                                                                                                    | <b>ARP</b> interval                     |  |  |  |
| <b>LAN Channel Settings</b>                                                                                        | <b>Authentication Types</b>             |  |  |  |
|                                                                                                    | DHCP enabled                            |  |  |  |
|                                                                                                    | <b>DHCP Host Name</b>                   |  |  |  |
|                                                                                                    | <b>Subnet Mask</b>                      |  |  |  |
|                                                                                                    | Gateway IP                              |  |  |  |
|                                                                                                    | Gateway MAC                             |  |  |  |
|                                                                                                    | Backup Gateway IP                       |  |  |  |
|                                                                                                    | Backup Gateway MAC                      |  |  |  |
|                                                                                                    | <b>BMC ARP Response Enable</b>          |  |  |  |
| Save and Restore of Host IP, Subnet Mask, Default Gateway IP, and Backup Gateway IP are not<br>Note:<br>supported. |                                         |  |  |  |
|                                                                                                    | Alert Acknowledge Enabled               |  |  |  |
|                                                                                                    | Alert IP                                |  |  |  |
|                                                                                                    | Alert MAC                               |  |  |  |
| <b>LAN Alert Settings</b>                                                                                          | Gateway Selector                        |  |  |  |
|                                                                                                    | <b>Retry Count</b>                      |  |  |  |
|                                                                                                    | Retry Interval                          |  |  |  |
|                                                                                                    | <b>User Name</b>                        |  |  |  |
|                                                                                                    | <b>User Password</b>                    |  |  |  |
|                                                                                                    | Privilege Level Limit                   |  |  |  |
| <b>User Settings</b>                                                                                               | <b>Callback Status</b>                  |  |  |  |
|                                                                                                    | <b>Link Authentication Enable</b>       |  |  |  |
|                                                                                                    | IPMI messaging enabled                  |  |  |  |
|                                                                                                    | User Payload                            |  |  |  |
|                                                                                                    | <b>PEF Enable</b>                       |  |  |  |
|                                                                                                    | Event Message for PEF Action            |  |  |  |
|                                                                                                    | <b>Startup Delay</b>                    |  |  |  |
| <b>Platform Event Filter Settingst</b>                                                                             | Alert Startup Delay                     |  |  |  |
|                                                                                                    | <b>Global Control Actions</b>           |  |  |  |
|                                                                                                    | <b>Event Filters</b>                    |  |  |  |
|                                                                                                    | <b>Alert Policies</b>                   |  |  |  |
|                                                                                                    | <b>SOL Enable</b>                       |  |  |  |
| <b>Serial Over LAN Settings</b>                                                                                    | SOL Privilege Level                     |  |  |  |
|                                                                                                    | <b>SOL Retry Count</b>                  |  |  |  |

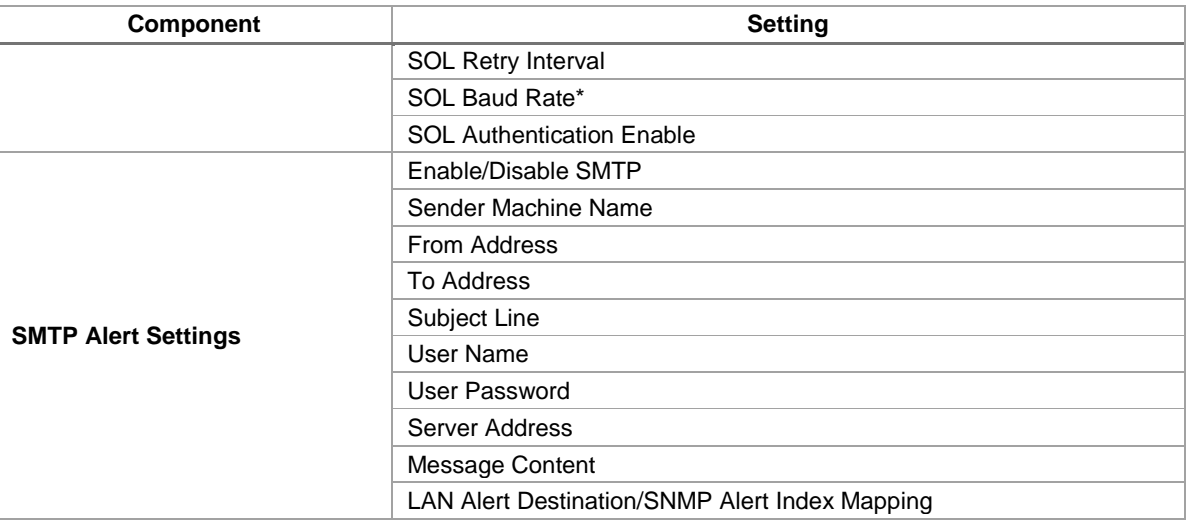

**Note**: SOL Baud Rate is not supported.

## <span id="page-45-0"></span>**A.2. Sample <filename>.INI File**

The following information is for reference purposes only. The content and settings of the . INI file for different server systems may differ from those shown below.

Instructions for editing the INI file:

- Section Header must not be edited could lead unpredictable behavior.
- Un-editable fields have specific instructions.
- Options for the fields are clearly called out no other options allowed.
- Not all IPMI/BIOS settings under a section are available only those that are required for the user to configure.
- The section headers are generated automatically depending on the platform and a few sections and fields may not be available depending on the platform firmware and BIOS.

```
; Warning!!! Warning!!! Warning!!! 
; ---------------------------------
; This file has been generated in a system with the BIOS/Firmware 
; specifications as mentioned under [SYSTEM] section. Please do not
; modify or edit any information in this section. Attempt to restore 
; these information in incompatible systems could cause serious 
; problems to the sytems and could lead the system non-functional. 
; Note: The file is best seen using wordpad.
[SYSTEM]
BIOSVersion=SE5C600.86B.99.99.x032.072520111118 ; This field should not be edited
FWBootVersion=4 ; This field should not be edited
FWOpcodeVersion=21 ; This field should not be edited
PIAVersion=6 ; This field should not be edited
[POWER]
PowerRestorePolicy=ON ; Options: On, Off or Restore
[USERS]
NumberOfUsers=5 \qquad \qquad ; This field should not be edited
[USERS::USER1]
UserName= ; This field should not be edited
GlobalUserStatus=DISABLE (a) \qquad \qquad \qquad ; Options: Enable or Disable
PrivilegeChl1=ADMIN 1986 : 1997; Options: User, Operator, Admin, NoAccess
UserAccessCh1=DISABLE ; Options: Enable or Disable
SOLEnableCh1=ENABLE ; Options: Enable or Disable
PrivilegeChl2=ADMIN ; Options: User, Operator, Admin, NoAccess 
UserAccessCh2=DISABLE ; Options: Enable or Disable
SOLEnableCh2=ENABLE ; Options: Enable or Disable
PrivilegeChl3=ADMIN ; Options: User, Operator, Admin, NoAccess 
UserAccessCh3=DISABLE ; Options: Enable or Disable
SOLEnableCh3=ENABLE ; Options: Enable or Disable
[USERS::USER2]
UserName=root in the set of the set of the set of the set of the set of the set of the set of the set of the set of the set of the set of the set of the set of the set of the set of the set of the set of the set of the se
GlobalUserStatus=DISABLE ; Options: Enable or Disable
PrivilegeChl1=ADMIN ; This field should not be edited
UserAccessCh1=ENABLE ; This field should not be edited
SOLEnableCh1=ENABLE ; This field should not be edited
PrivilegeChl2=ADMIN ; This field should not be edited
UserAccessCh2=ENABLE ; This field should not be edited
SOLEnableCh2=ENABLE ; This field should not be edited
PrivilegeChl3=ADMIN \qquad \qquad ; \qquad This field should not be edited
UserAccessCh3=ENABLE ; This field should not be edited
SOLEnableCh3=ENABLE ; This field should not be edited
[USERS::USER3]
UserName=test1 \qquad \qquad ; ASCII printable characters in the range of 0x21 to
  0x7E. Max length 16 bytes
GlobalUserStatus=DISABLE ; Options: Enable or Disable
PrivilegeChl1=ADMIN 1986 : 1997; Options: User, Operator, Admin, NoAccess
UserAccessCh1=DISABLE ; Options: Enable or Disable
SOLEnableCh1=ENABLE ; Options: Enable or Disable
```
PrivilegeChl2=ADMIN ; Options: User, Operator, Admin, NoAccess UserAccessCh2=DISABLE ; Options: Enable or Disable SOLEnableCh2=ENABLE ; Options: Enable or Disable PrivilegeChl3=ADMIN ; Options: User, Operator, Admin, NoAccess UserAccessCh3=DISABLE ; Options: Enable or Disable SOLEnableCh3=ENABLE ; Options: Enable or Disable [USERS::USER4] UserName=test2 **in the range of 0x21** to control to the range of 0x21 to the range of 0x21 to 0x7E. Max length 16 bytes GlobalUserStatus=DISABLE ; Options: Enable or Disable PrivilegeChl1=ADMIN **1988** ; Options: User, Operator, Admin, NoAccess UserAccessCh1=DISABLE ; Options: Enable or Disable SOLEnableCh1=ENABLE ; Options: Enable or Disable PrivilegeChl2=ADMIN ; Options: User, Operator, Admin, NoAccess UserAccessCh2=DISABLE ; Options: Enable or Disable SOLEnableCh2=ENABLE ; Options: Enable or Disable PrivilegeChl3=ADMIN ; Options: User, Operator, Admin, NoAccess UserAccessCh3=DISABLE ; Options: Enable or Disable SOLEnableCh3=ENABLE ; Options: Enable or Disable [USERS::USER5] UserName=test3 7 and 1 and 1 and 1 and 1 and 1 and 1 and 1 and 1 and 1 and 1 and 1 and 1 and 1 and 1 and 1 and 1 and 1 and 1 and 1 and 1 and 1 and 1 and 1 and 1 and 1 and 1 and 1 and 1 and 1 and 1 and 1 and 1 and 1 and 1 a 0x7E. Max length 16 bytes GlobalUserStatus=DISABLE **(a)**  $\qquad$  ; Options: Enable or Disable PrivilegeChl1=ADMIN ; Options: User, Operator, Admin, NoAccess UserAccessCh1=DISABLE ; Options: Enable or Disable SOLEnableCh1=ENABLE ; Options: Enable or Disable PrivilegeChl2=ADMIN ; Options: User, Operator, Admin, NoAccess UserAccessCh2=DISABLE ; Options: Enable or Disable SOLEnableCh2=ENABLE ; Options: Enable or Disable PrivilegeChl3=ADMIN ; Options: User, Operator, Admin, NoAccess UserAccessCh3=DISABLE ; Options: Enable or Disable SOLEnableCh3=ENABLE ; Options: Enable or Disable [PEF] PEFEnable=ENABLE ; Options: Enable, Disable [PEF::FILTERS] Filter1=DISABLE ; Options: Enable, Disable Filter2=DISABLE ; Options: Enable, Disable Filter3=DISABLE ; Options: Enable, Disable Filter4=DISABLE ; Options: Enable, Disable Filter5=DISABLE ; Options: Enable, Disable Filter6=DISABLE ; Options: Enable, Disable Filter7=DISABLE ; Options: Enable, Disable Filter8=DISABLE ; Options: Enable, Disable Filter9=DISABLE ; Options: Enable, Disable Filter10=DISABLE ; Options: Enable, Disable Filter11=DISABLE ; Options: Enable, Disable Filter12=DISABLE ; Options: Enable, Disable [LANCHANNELS] NumberOfLANChannels=3 ; This field should not be edited DHCPHostName=DCMI001E670DD158 ; ASCII printable characters in the range of 0x21 to 0x7E. Max length 64 bytes LANFailOver=DISABLE ; Options: Enable or Disable [CHANNEL::LAN1] AlertEnable=ENABLE ; Options: Enable, Disable PerMessageAuthentication=ENABLE PerMessageAuthentication=ENABLE (2001); Options: Enable, Disable<br>
UserLevelAuthentication=ENABLE (2001); Options: Enable, Disable AccessMode=ALWAYS ; Options:Disable, Always, shared PrivilegeLevelLimit=ADMIN ; Options: User, Operator, Admin CommunityString=public ; Upto 16 bytes, no space allowed ARPEnable=DISABLE ; Options: Enable, Disable ARPResponse=ENABLE ; Options: Enable, Disable ARPInterval=0 **interval** is in the community of the community pecimal value between 0 & 255. This values is in milliseconds. Input value rounded down to the nearest 500ms value DHCPEnable=DISABLE ; Options: Enable or Disable. If 'Disable' static IP will be used

```
HostIP=0.0.0.0 ; This field should not be edited
```

```
SubnetMask=0.0.0.0 induces \boldsymbol{\cdot} ; This field should not be edited
GatewayIP=0.0.0.0 induces \begin{array}{ccc} \hline \text{GatewayIP} = 0.0.0.0 \end{array} (This field should not be edited
GatewayMAC=00-00-00-00-00-00 ; This field should not be edited
BackupGatewayIP=0.0.0.0 ; This field should not be edited
BackupGatewayMAC=00-00-00-00-00-00 ; This field should not be edited
IPV6Status=DISABLE ; Options: Enable or Disable
AlertIP0=0.0.0.0 ; In xxx.xxx.xxx.xxx.xxx form
AlertMAC0=00-00-00-00-00-00 ; In xx-xx-xx-xx-xx form
AlertIP1=0.0.0.0 ; In xxx.xxx.xxx.xxx form
AlertMAC1=00-00-00-00-00-00 ; In xx-xx-xx-xx-xx-xx form
[CHANNEL::LAN2]
AlertEnable=ENABLE ; Options: Enable, Disable
PerMessageAuthentication=ENABLE (2001); Options: Enable, Disable
UserLevelAuthentication=ENABLE ; Options: Enable, Disable
AccessMode=ALWAYS ; Options:Disable, Always, shared
PrivilegeLevelLimit=ADMIN ; Options: User, Operator, Admin
CommunityString=public ; Upto 16 bytes, no space allowed
ARPEnable=DISABLE ; Options: Enable, Disable
ARPResponse=ENABLE ; Options: Enable, Disable
ARPInterval=0 interval=0 interval=0 n interval=0 interval is interval=0 interval=0 interval=0 interval=0 interval
  milliseconds. Input value rounded down to the nearest 500ms value
DHCPEnable=DISABLE ; Options: Enable or Disable. If 'Disable' static IP 
  will be used
HostIP=0.0.0.0 ; This field should not be edited
SubnetMask=0.0.0.0 induces \boldsymbol{\cdot} ; This field should not be edited
GatewayIP=0.0.0.0 6 \blacksquare 6.0.0.0 ; This field should not be edited
GatewayMAC=00-00-00-00-00-00 ; This field should not be edited
BackupGatewayIP=0.0.0.0 induces in the state of the should not be edited
BackupGatewayMAC=00-00-00-00-00-00 ; This field should not be edited
IPV6Status=DISABLE ; Options: Enable or Disable
AlertIP0=0.0.0.0 ; In xxx.xxx.xxx.xxx form
AlertMAC0=00-00-00-00-00-00 ; In xx-xx-xx-xx-xx-xx form
AlertIP1=0.0.0.0 ; In xxx.xxx.xxx.xxx form
AlertMAC1=00-00-00-00-00-00 ; In xx-xx-xx-xx-xx-xx form
[CHANNEL::LAN3]
AlertEnable=ENABLE ; Options: Enable, Disable
PerMessageAuthentication=ENABLE ; Options: Enable, Disable
UserLevelAuthentication=ENABLE ; Options: Enable, Disable
AccessMode=ALWAYS ; Options:Disable, Always, shared
PrivilegeLevelLimit=ADMIN ; Options: User, Operator, Admin
CommunityString=public \qquad \qquad ; Upto 16 bytes, no space allowed
ARPEnable=DISABLE ; Options: Enable, Disable
ARPResponse=ENABLE ; Options: Enable, Disable
ARPInterval=0 interval is in the community pecimal value between 0 & 255. This values is in
  milliseconds. Input value rounded down to the nearest 500ms value
DHCPEnable=DISABLE ; Options: Enable or Disable. If 'Disable' static IP 
  will be used
HostIP=0.0.0.0 ; This field should not be edited
SubnetMask=0.0.0.0 induces \boldsymbol{\cdot} ; This field should not be edited
GatewayIP=0.0.0.0 6 \mathbf{S} = \mathbf{S} ; This field should not be edited
GatewayMAC=00-00-00-00-00-00 ; This field should not be edited
BackupGatewayIP=0.0.0.0 6 is the should not be edited should not be edited
BackupGatewayMAC=00-00-00-00-00-00 ; This field should not be edited
IPV6Status=DISABLE ; Options: Enable or Disable
AlertIP0=0.0.0.0 ; In xxx.xxx.xxx.xxx form
AlertMAC0=00-00-00-00-00-00 ; In xx-xx-xx-xx-xx-xx form
AlertIP1=0.0.0.0 ; In xxx.xxx.xxx.xxx form
AlertMAC1=00-00-00-00-00-00 ; In xx-xx-xx-xx-xx form
[CHANNEL::LAN1::SOL]
SOLEnable=ENABLE ; Options: Enable, Disable
PrivilegeLevelLimit=USER ; Options: Admin, User, Operator
SolNumberOfRetries=7 ; Decimal value in the range 0-7
SolRetryInterval=500 6000 (3000 ) ; Decimal value in the range of 0-2559 rounded down
  to the nearest unit of 10. In milliseconds
SolBaudRate=38400 ; Options: 9600, 19200, 38400, 57600, 115200. Refer 
  respective platform FW specifications for the supported Baudrates
[CHANNEL::LAN2::SOL]
```
PrivilegeLevelLimit=USER ; Options: Admin, User, Operator SolNumberOfRetries=7 ; Decimal value in the range 0-7 SolRetryInterval=500 **6000** ; Decimal value in the range of 0-2559 rounded down to the nearest unit of 10. In milliseconds SolBaudRate=38400 ; Options: 9600, 19200, 38400, 57600, 115200. Refer respective platform FW specifications for the supported Baudrates [CHANNEL::LAN3::SOL] SOLEnable=ENABLE ; Options: Enable, Disable PrivilegeLevelLimit=USER ; Options: Admin, User, Operator SolNumberOfRetries=7  $\qquad \qquad ;$  Decimal value in the range 0-7 SolRetryInterval=500 **1200** ; Decimal value in the range of 0-2559 rounded down to the nearest unit of 10. In milliseconds SolBaudRate=38400 ; Options: 9600, 19200, 38400, 57600, 115200. Refer respective platform FW specifications for the supported Baudrates [EMAILCONFIG] NumberOfEmailConfig=45  $\qquad \qquad ;$  This field should not be edited [EMAILCONFIG::CHANNEL1::INFO] SenderName=  $\qquad \qquad ;$  ASCII printable character max upto 32 bytes FromAddress=  $\qquad \qquad ;$  ASCII printable character max upto 32 bytes ToAddress= ; ASCII printable character max upto 64 bytes Subject=  $\qquad \qquad ;$  ASCII printable character max upto 32 bytes SMTPUserName= ; ASCII printable character max upto 16 bytes Message=  $\qquad \qquad ;$  ASCII printable character max upto 64 bytes ServerAddress=0.0.0.0 ; In xxx.xxx.xxx.xxx form [EMAILCONFIG::CHANNEL2::INFO] SenderName=  $\qquad \qquad ;$  ASCII printable character max upto 32 bytes FromAddress= ; ASCII printable character max upto 32 bytes ToAddress=  $\qquad \qquad ;$  ASCII printable character max upto 64 bytes Subject= ; ASCII printable character max upto 32 bytes SMTPUserName= ; ASCII printable character max upto 16 bytes Message= ; ASCII printable character max upto 64 bytes ServerAddress=0.0.0.0 ; In xxx.xxx.xxx.xxx.xxx form [EMAILCONFIG::CHANNEL3::INFO] SenderName=  $\qquad \qquad ;$  ASCII printable character max upto 32 bytes FromAddress= ; ASCII printable character max upto 32 bytes ToAddress= ; ASCII printable character max upto 64 bytes Subject=  $\qquad \qquad ;$  ASCII printable character max upto 32 bytes SMTPUserName=  $\qquad \qquad ;$  ASCII printable character max upto 16 bytes Message=  $\qquad \qquad ;$  ASCII printable character max upto 64 bytes ServerAddress=0.0.0.0 ; In xxx.xxx.xxx.xxx.xxx form [BIOS] [BIOS::Main] Quiet Boot=1 (2011) (2012) (2012) (2014) (2015) (2016) (2016) (2016) (2016) (2016) (2016) (2016) (2016) (2016) POST Error Pause=0  $\qquad \qquad ;$  Options: 0=Disabled: 1=Enabled [BIOS::Processor Configuration] Intel(R) Turbo Boost Technology=1 ;Options: 0=Disabled: 1=Enabled Enhanced Intel SpeedStep(R) Tech=1 ;Options: 0=Disabled: 1=Enabled Processor C3=0  $\qquad \qquad ;\text{Options: } 0 = \text{Disabled: } 1 = \text{Enabled}$ Processor C6=1  $\qquad \qquad$  ;Options: 0=Disabled: 1=Enabled Intel(R) Hyper-Threading Tech=1 ;Options: 0=Disabled: 1=Enabled Active Processor Cores[1]=0 ;Options: 1=1: 2=2: 3=3: 4=4: 5=5: 6=6: 7=7: 0=All Execute Disable Bit=1  $;$  Options: 0=Disabled: 1=Enabled Intel(R) Virtualization Technology=0 ;Options: 0=Disabled: 1=Enabled Intel(R) VT for Directed I/O=0 ;Options: 0=Disabled: 1=Enabled MLC Streamer=0 ;Options: 1=Disabled: 0=Enabled MLC Spatial Prefetcher=0  $\qquad \qquad ;\text{Options: } 1 = \text{Disabled: } 0 = \text{Enabled}$ DCU Data Prefetcher=0  $\qquad \qquad \qquad ;\text{Options: } 1 = \text{Disabled: } 0 = \text{Enabled}$ DCU Instruction Prefetcher=0 ;Options: 1=Disabled: 0=Enabled Direct Cache Access (DCA)=1 ;Options: 0=Disabled: 1=Enabled Software Error Recover=0  $\qquad \qquad ;\text{Options: } 0 = \text{Disabled: } 1 = \text{Enabled}$ [BIOS::Memory Configuration] Memory Operating Speed Selection=0 ;Options: 2=1067: 3=1333: 1=800: 0=Auto Phase Shedding=1 ;  $\frac{1}{2}$  ;Options: 1=Auto: 0=Disabled: 1=Enabled

Multi-Threaded MRC=1  $\qquad \qquad \qquad \text{[Ortions: 0=Disabled: 1=Enabled}$ Memory Type=2  $\qquad \qquad \qquad ;\text{Options: }0=R\text{DIMMs only: }2=U\text{DIMMs and RDIMMs}:$ 1=UDIMMs only MPST Support=0 ;Options: 0=Disabled: 1=Enabled PCCT Support=0 ;Options: 0=Disabled: 1=Enabled ECC Support=1  $\qquad \qquad ;\text{Options: } 0 = \text{Disable: } 1 = \text{Enabled}$ Rank Multiplication=0  $\qquad \qquad ;\text{Options: } 0 = \text{Auto: } 1 = \text{Enabled}$ LRDIMM Module Delay=1  $\qquad \qquad \qquad \qquad \qquad \text{(Options: 0=Auto: 1=Disable]}$ MemTest=1 ;Options: 0=Disabled: 1=Enabled SW MemTest=0 ; <a>>
sw<br/>
sw<br/>
sw<br/>
depths in the local contract of the local contract of the local<br/>  $\bf 1$  =Enabled: 1=Enabled: 1<br/>  $\bf 1$ MemTest On Fast Boot=0 ;Options: 0=Disabled: 1=Enabled Attempt Fast Boot=0 ;Options: 0=Disabled: 1=Enabled Scrambling Seed High=54165 ;Options: 65535=Max: 0=Min: 0=Step Battery Back Ch 2=0  $\qquad \qquad$  ;Options: 0=Disabled: 1=Enabled Battery Back Ch 3=1  $\qquad \qquad$  ;Options: 0=Disabled: 1=Enabled Check PCH\_PM\_STS=0  $\qquad \qquad \qquad ;\text{Options: } 0 = \text{Disabled: } 1 = \text{Enabled}$ Check PlatformDetectADR=1  $;$  Options: 0=Disabled: 1=Enabled Patrol Scrub=1 ;Options: 0=Disabled: 1=Enabled Demand Scrub=1 ;Options: 0=Disabled: 1=Enabled Correctable Error Threshold[1]=10 ; Options: 10=10: 20=20: 5=5 Correctable Error Threshold[2]=10 ; Options: 10=10: 20=20: 5=5: 1=ALL: 0=None [BIOS::Memory RAS and Performance Configuration] [BIOS::Mass Storage Controller Configuration] [BIOS::PCI Configuration] Maximize Memory below 4GB=0 ;Options: 0=Disabled: 1=Enabled Memory Mapped I/O above 4GB=0 ; 0ptions: 0=Disabled: 1=Enabled Onboard Video=1 ;  $\circ$ Options: 0=Disabled: 1=Enabled: 1=Abled: 1=Enabled: 1=Enabled: 1=Enabled: 0=Disabled: 1=Enabled: 1=Enabled: 1=Enabled: 1=Enabled: 1=Enabled: 1=Enabled: 1=Enabled: 1=Enabled: 1=Enabled: 1=Enabled: 1=En Dual Monitor Video=0  $\qquad \qquad \qquad \qquad \qquad \qquad \text{(options: 0=Disabled: 1=Enabled)}$ Primary Display=1  $\qquad \qquad \qquad \qquad$  ;Options: 3=Auto: 0=IGFX: 2=PCI Bus: 1=PEG [BIOS::Serial Port Configuration] Serial A Enable=1  $\qquad \qquad \qquad \qquad \qquad \qquad \text{(options: 0=Disabled: 1=Enabled)}$ Address=1 ;Options: 4=2E8h: 2=2F8h: 3=3E8h: 1=3F8h IRQ=0 ;Options: 4=3: 0=4 Serial B Enable=1 ;Options: 0=Disabled: 1=Enabled Address=2 ;Options: 4=2E8h: 2=2F8h: 3=3E8h: 1=3F8h  $IRQ=4$  ;Options:  $4=3:$   $0=4$ [BIOS::USB Configuration] USB Controller=1 (USB Controller=1 ) (USB Controller=1 ) (USB Controller=1 ) (USB Controller=1 ) (USB Controller=1 ) (USB Controller=1 ) (USB Controller=1 ) (USB Controller=1 ) (USB Controller=1 ) (USB Controller=1 ) (USB Legacy USB Support=0  $\qquad \qquad \qquad \qquad \qquad \qquad \qquad \qquad \text{(options: 2=Auto: 1=Disable)}$ d: 0=Enabled Port 60/64 Emulation=1 ;Options: 0=Disabled: 1=Enabled Make USB Devices Non-Bootable=0 ;Options: 0=Disabled: 1=Enabled Device Reset timeout=1 (0ptions: 0=10 sec: 1=20 sec: 2=30 sec: 3=40 sec HP v190w 3000=0 ;Options: 0=Auto: 4=CD-ROM: 1=Floppy: 2=Forced FDD: 3=Hard Disk [BIOS::System Acoustic and Performance Configuration] Set Throttling Mode=0 ;Options: 0=Auto: 6=DCLTT: 2=OLTT: 3=SCLTT Altitude=900 ;Options: 300=300m or less: 900=301m - 900m: 1500=901m - 1500m: 3000=Higher than 1500m Set Fan Profile=1 ;Options: 2=Acoustic: 1=Performance Fan PWM Offset=0 ;  $\qquad \qquad \qquad$  ;Options: 100=Max: 0=Min: 0=Step [BIOS::Serial Port Console Redirection] Console Redirection[2]=1  $\qquad \qquad \qquad$  ;Options: 0=Disabled: 1=Enabled Console Redirection[4]=0  $\qquad \qquad ;$  Options: 0=Disabled: 1=Enabled Out-of-Band Mgmt Port=1 ;Options: 1=COM0: 2=COM1: 3=COM2 (Disabled): 4=COM3 (Disabled) [BIOS::Security] Front Panel Lockout=0 ; 0ptions: 0=Disabled: 1=Enabled [BIOS::Server Management] Assert NMI on SERR=1  $\qquad \qquad$  ;Options: 0=Disabled: 1=Enabled Assert NMI on PERR=1  $\qquad \qquad \qquad ;\text{Options: } 0 = \text{Disable: } 1 = \text{Enabled}$ Reset on CATERR=1  $\qquad \qquad ;\text{Options: 0=Diashled: 1=Enabled}$ Reset on ERR2=1  $\qquad \qquad ;$  Options: 0=Disabled: 1=Enabled

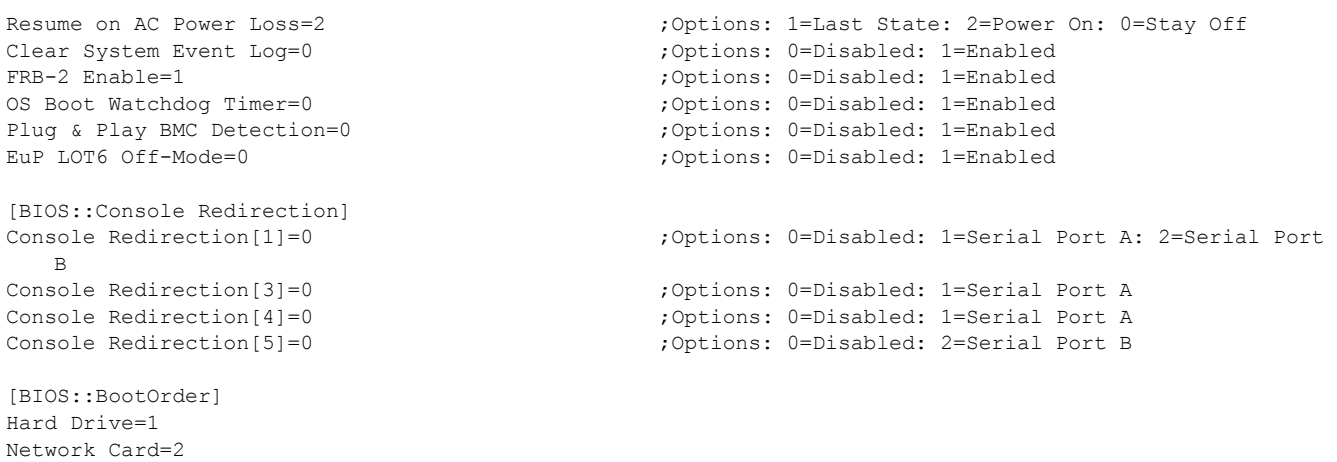

Internal EFI Shell=3

## *Appendix C. Glossary*

<span id="page-51-0"></span>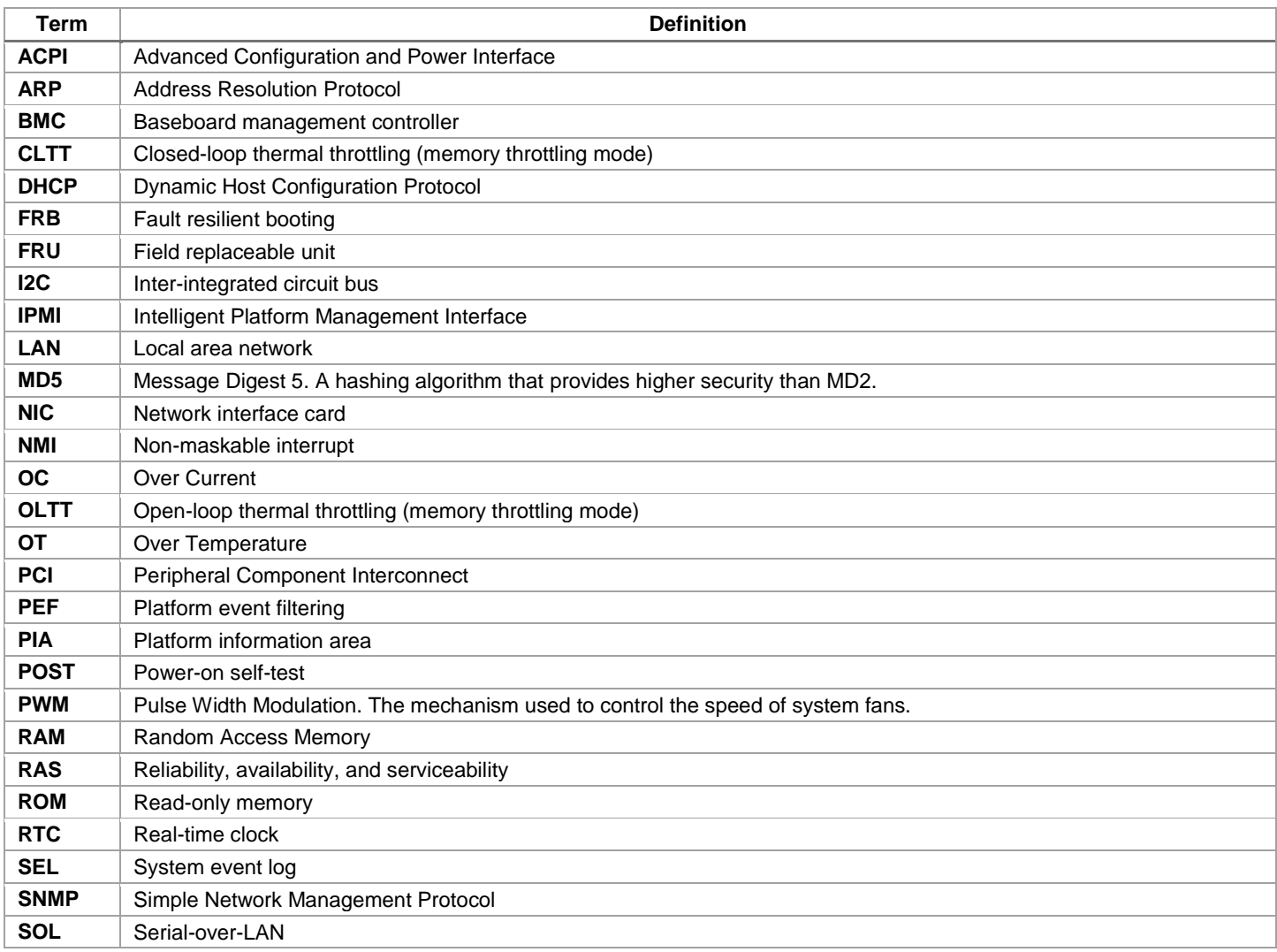